# **Документация к плате «IGP 2 - Game Cocktail»**

© 2011 ООО «ИГРОСОФТ»

## <span id="page-1-1"></span>**Особенности**

- 16 самостоятельных игр, каждая из которых представляет собой пяти-барабанный видео слот с бонус- и супербонус играми (не все игры), а также с возможностью увеличения выигрышей в риске
- выбор игры из списка доступных осуществляется игроком
- оператор может выбирать доступный игрокам набор игр
- кредит и бухгалтерия общие для всех игр
- независимая игровая статистика
- поддержка протокола IGT SAS 6.02 (управление, бухгалтерия, legacy bonusing, AFT и TITO)
- поддержка<sup>[1](#page-1-0)</sup> подключения купюроприемника по протоколам Pulse (до 8-ми каналов), ID-003 (BDP), EBDS и SSP
- поддержка подключения монетоприемника по протоколу Pulse (до 8-ми каналов)
- поддержка подключения хоппера по импульсному протоколу
- поддержка<sup>1</sup> устройств печати билетов (поддерживаются принтеры FutureLogic GEN2 и Ithaca Epic 950).
- поддержка зачисления кредита через систему TITO (необходим купюроприемник, поддерживающий Bar Code)
- поддержка общей деноминации аппарата (accounting denomination) от 0.01 до 100.00
- поддержка промо кредитов (обналичиваемых и необналичиваемых)
- поддержка до 4-х датчиков дверей, два из которых работают при отключенном питании
- полная электрическая и механическая совместимость разъемов с платами ИГРОСОФТ серии IGP 1 (старая плата)

<span id="page-1-0"></span> $^1$  Необходима установка дочерней платы Com-Expander, см. приложение Г технического описания платы.

## <span id="page-2-0"></span>Оглавление

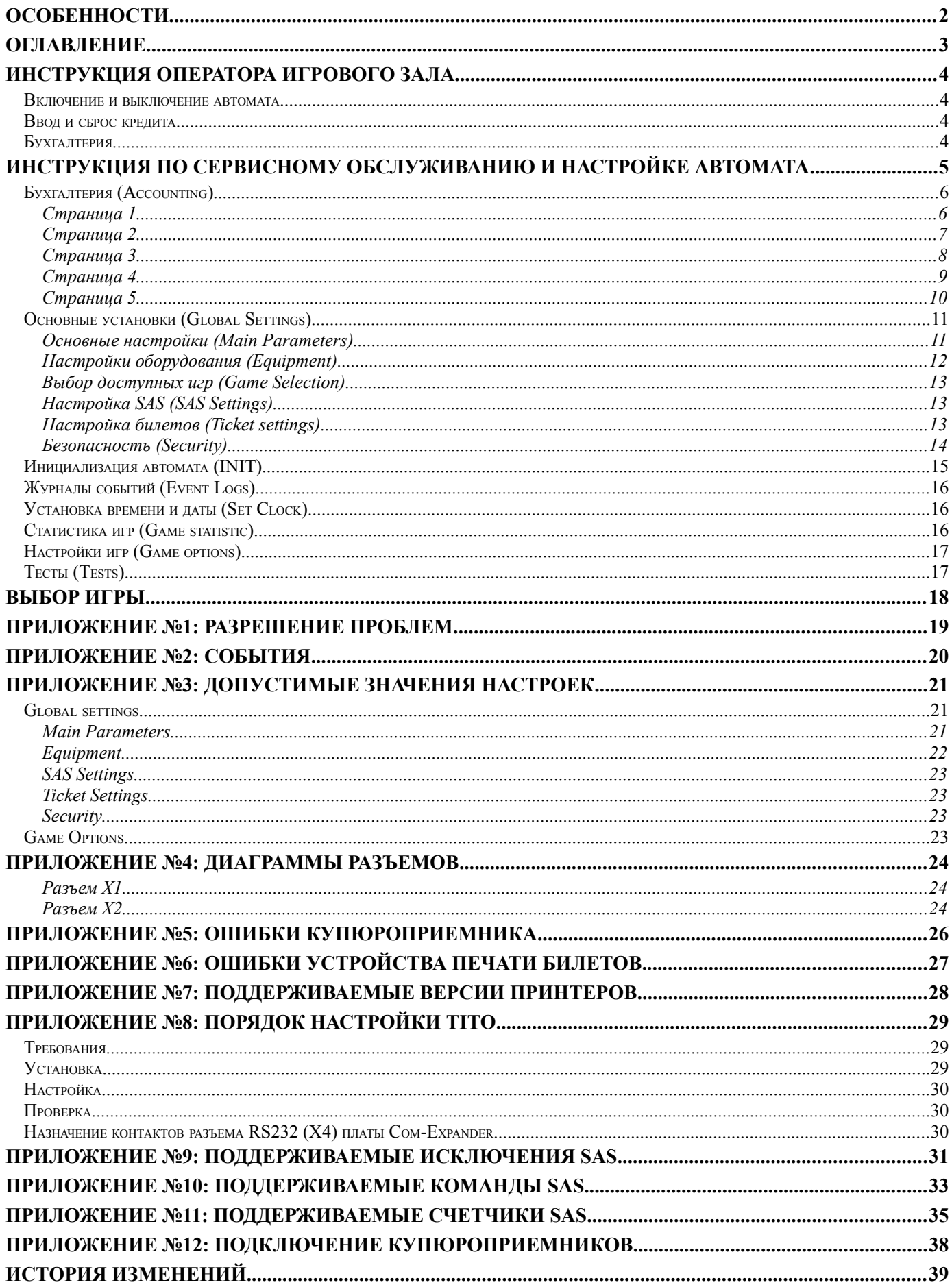

### <span id="page-3-3"></span>**Инструкция оператора игрового зала**

#### <span id="page-3-2"></span>**Включение и выключение автомата**

Для того чтобы автомат начал работать его необходимо подключить к сети **переменного** тока с напряжением **220** В. После подачи питания плата управления начнет проверку состояния системы сопровождающуюся подсвечиванием кнопок игрового автомата. Это нужно для предварительной диагностики неисправностей платы. В случае успешного тестирования на экране автомата появится надпись «**HARD TEST PASSED**», которая означает, что плата в порядке и готова работать.

После выполнения указанных выше действий автомат должен перейти в игровой или демонстрационный режим. Если этого не произошло, то перейдите к приложению №1: разрешение проблем. **Категорически запрещается предоставлять игрокам автомат, не перешедший в игровой или демонстрационный режим!**

Если на экране надпись «**CALL ATTENDANT**» то, возможно, «залипла» одна из кнопок. Для входа в режим теста кнопок необходимо нажать кнопку (повернуть ключ) «короткая статистика». Выход из теста – через несколько секунд после отжатия всех кнопок или в следствие перезагрузки.

Если перед выключением автомата кредит был равен нулю, то при включении он должен перейти в демонстрационный режим. Также в это состояние автомат входит в течение некоторого времени после обнуления кредита. Режим игры включается сразу же после поступления кредита. Если при выключении автомата был не забран выигрыш, то после включения автомат запустит последнюю игру.

Если к автомату подключен трехцветный индикатор режима работы, то:

- **красный** технический режим (настройка и статистика);
- **желтый** требуется вмешательство обслуживающего персонала;
- **зеленый** демонстрационный режим, ожидается ввод кредита;
- **все погашены** игровой режим.

Автомат можно выключать в любой момент — значения счетчиков, кредита и выигрыша будут восстановлены при включении. **Если нужно выключить автомат, то рекомендуется это делать в демонстрационном режиме**.

В **случае открытия** хотя бы одной из **дверей аппарата** или серьезных ошибок купюроприемника (подключенного по протоколу) игра немедленно прерывается и выводится соответствующее сообщение. Для перехода в игровой режим необходимо не только закрыть двери, но и повернуть сервисный ключ.

### <span id="page-3-1"></span>**Ввод и сброс кредита**

Ввод кредита может осуществляться с помощью монетоприемников (поддерживается подключение по импульсному протоколу), купюроприемников (поддерживаются протоколы ID-003 (BDP), S.S.P. и импульсный), кредитного ключа (ручной ввод), билетов и AFT.

Следует помнить, что кредитный ключ имеет два режима работы: непосредственный (при повороте в кредит добавляется определенное в настройках число) и кнопочный (количество вводимых кредитов при повернутом кредитном ключе зависит от нажатой кнопки игрока: **1LINE**=1000, **3LINES**=100, **5LINES**=10, **7LINES**=1, **9LINES** – сброс кредита; есть режим, в котором работает только сброс). Для каждого купюро- и монетоприемника есть настройка – цена одной купюры (монеты) в кредитах.

Сброс кредита осуществляется с помощью служебной кнопки **KEY OUT** (только после нажатия игроком кнопки **PAYOUT**), кредитного ключа (в кнопочном режиме) с кнопкой **9LINES**, либо кнопкой **PAYOUT**, которая используется игроком, для выдачи выигрыша хоппером, AFT или билетом.

### <span id="page-3-0"></span>**Бухгалтерия**

С помощью ключа **STATISTIC KEY** оператор может получить доступ в периодическую [Бухгалтерию.](#page-5-1) Которую он может даже обнулить, если это разрешено в настройках безопасности.

## <span id="page-4-0"></span>**Инструкция по сервисному обслуживанию и настройке автомата**

Для входа в сервисный режим нужно воспользоваться ключом длинной статистики. Перемещение по меню осуществляется кнопками **HOLD1 [\\*](#page-4-1)** – вверх и **HOLD2** – вниз. Изменение параметров производится с помощью **HOLD3** (предыдущее значение) и **HOLD4** (следующее). Выбор нужного пункта осуществляется кнопкой **START**, выход – кнопкой **BET**. Внизу экрана всегда находится подсказка о работающих кнопках и их назначении.

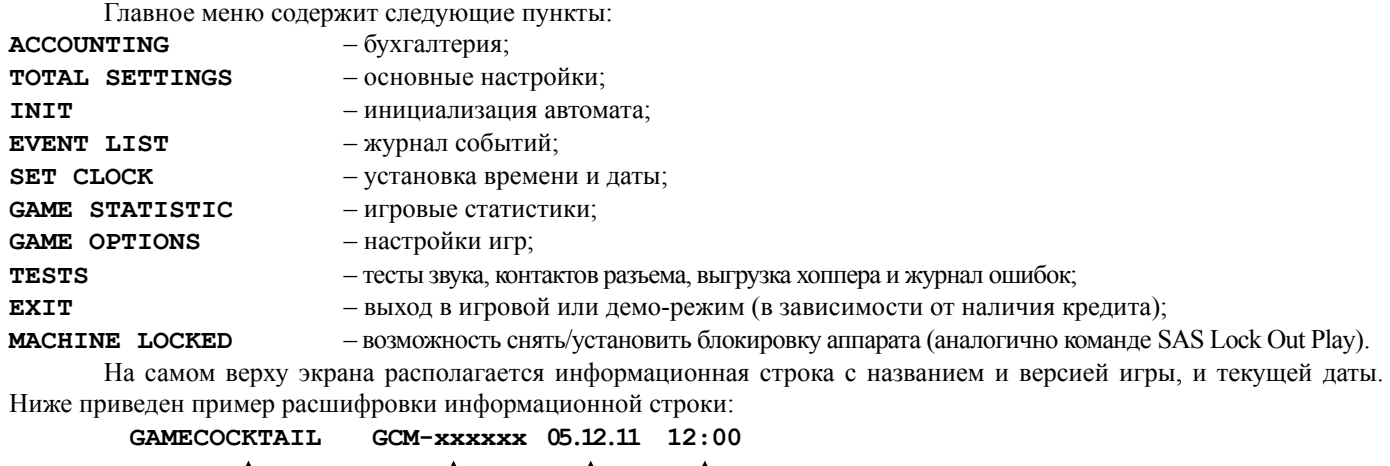

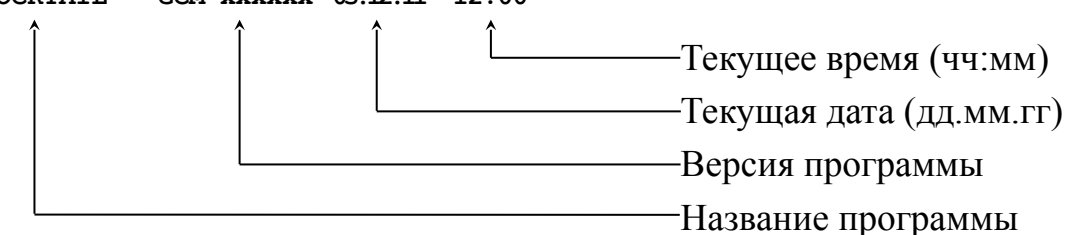

Если включена поддержка устройств требующих авторизацию перед использованием (например, купюроприемники использующие протокол S.S.P.), а подключенное в данный момент устройство еще не авторизовано, то вместо главного меню появится требование подтверждения устройства. При этом будет указан идентификатор этого устройства и протокол используемый им. Оператор должен выбрать один из двух пунктов: **CONFIRM** или **INHIBIT**. После этого откроется главное меню, а вопрос больше не будет задаваться. Также у оператора есть возможность попасть в основное меню без принятия решения о разрешении или запрещении работы устройства — для этого достаточно нажать на кнопку **BET**. В этом случае запрос появится при следующем заходе в сервисный режим.

<span id="page-4-1"></span><sup>\*</sup> Здесь и далее **HOLD1** соответствует кнопке **1LINE**, **HOLD2** – **3LINES**… **HOLD5** – **9LINES**

### <span id="page-5-1"></span>**Бухгалтерия (Accounting)**

Плата поддерживает две бухгалтерии — основную (master) и периодическую (periodic). Основная ведется с момента инициализации аппарата, а периодическая может быть обнулена в любой момент (например: инкассация, новая смена, раз в месяц…), если это не запрещено в настройках безопасности. Других отличий нет.

Вход в бухгалтерию осуществляется через сервисное меню, но в периодическую можно напрямую попасть с помощью ключа статистики.

Бухгалтерия состоит из пяти страниц, переключение которых осуществляется кнопками **HOLD1** и **HOLD2**, а выход по кнопке **START**. Обнуление периодической бухгалтерии выполняется кнопкой **BET**. На всех страницах отображается дата-время последнего обнуления бухгалтерии. Все значения представлены в двух видах — в кредитах и валюте (если заданы деноминация и валюта в настройках аппарата).

<span id="page-5-0"></span>*Страница 1*

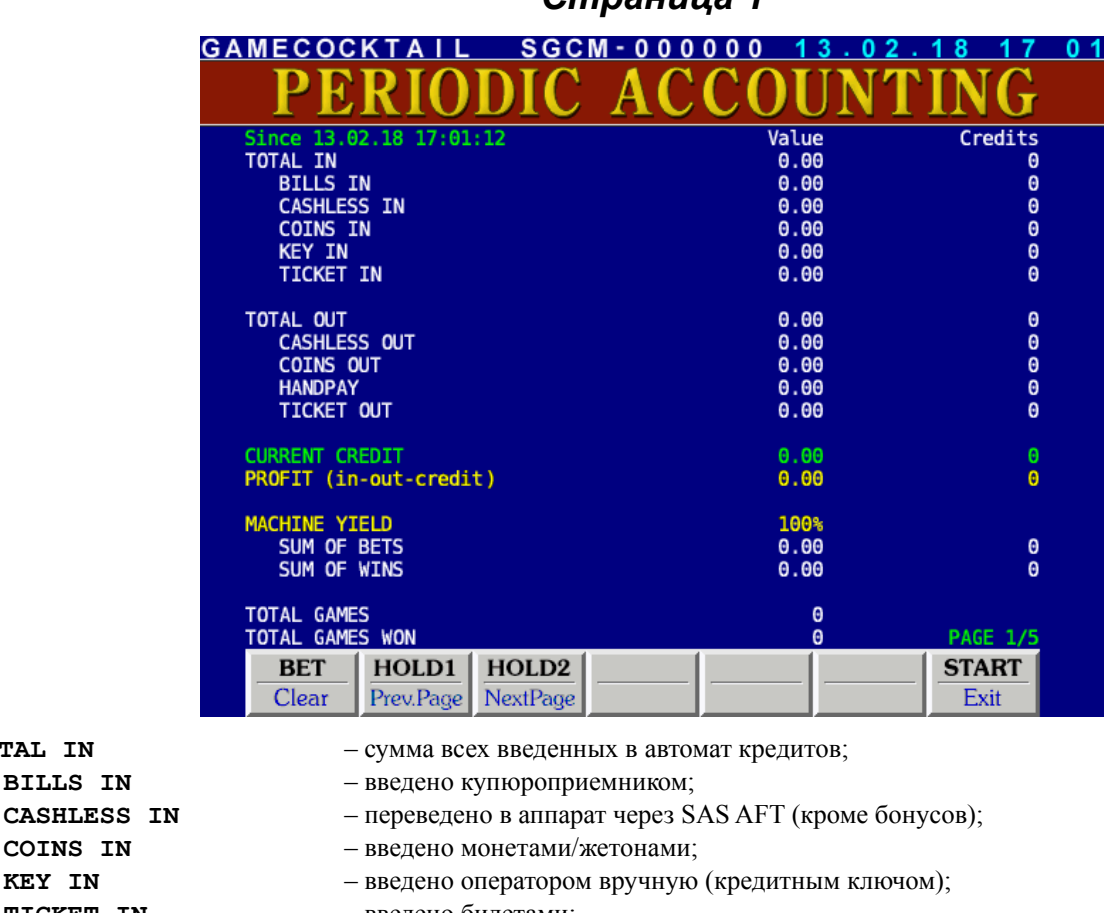

COINS IN

**TOTAL IN BILLS IN** 

- **TICKET IN** введено билетами;
- **TOTAL OUT** сумма всех выведенных из автомата кредитов;
	- **CASHLESS OUT** выведено через SAS AFT;
	- **COINS OUT** выдано монетами или жетонами;
	- **HANDPAY** выдано оператором вручную (кредитным ключом);
	- **TICKET OUT** выдано билетами;
- **CURRENT CREDIT** текущее значение кредита;
- **PROFIT** доход автомата (Total In Total Out Credit);
- **MACHINE YIELD** текущий процент отдачи;
	- **SUM OF BETS** сумма всех ставок;
	- **SUM OF WINS** сумма всех выигрышей;
- **TOTAL GAMES** всего было сыграно игр (спинов);
- **TOTAL GAMES WON** из них выигрышных.

<span id="page-6-0"></span>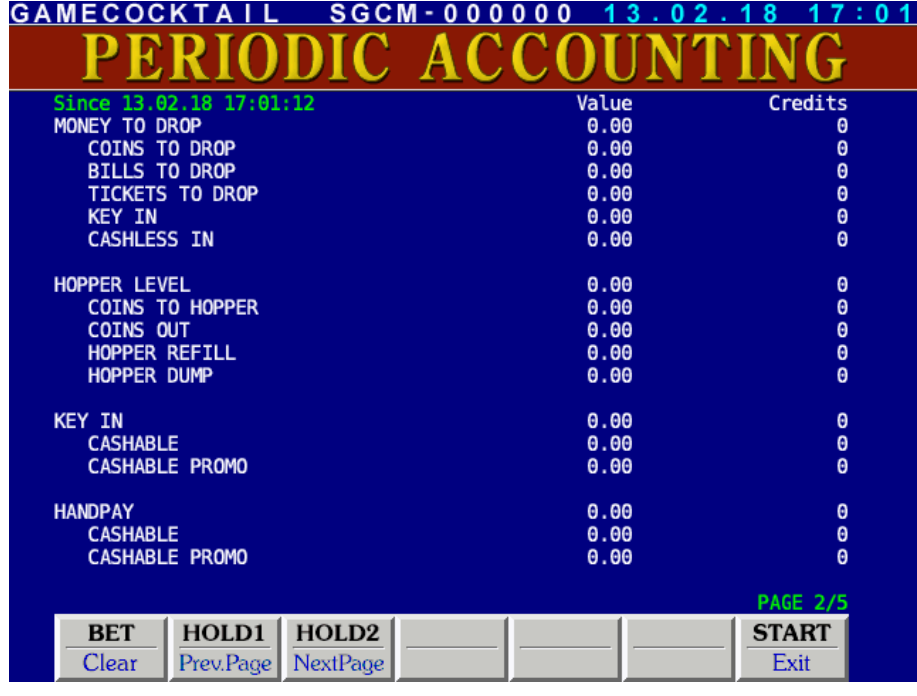

**HOPPER REFILL** – пополнено; **HOPPER DUMP** – изъято;

- **MONEY TO DROP** сумма попавших в «корзину» кредитов;
	- **BILLS TO DROP** из них купюрами (все купюры);
	- **CASHLESS IN** из них зачисленное через SAS AFT (все зачисленное);
	- **COINS TO DROP** из них монетами/жетонами (все, кроме тех, что попали в хоппер);
	- **KEY IN** их них введенное оператором вручную (кредитным ключом);
	- **TICKETS TO DROP** из них билетами (все билеты);
- **HOPPER LEVEL** текущее количество кредитов в хоппере;
	- **COINS TO HOPPER** сумма попавшая в него из монетоприемника;
	- **COINS OUT** сумма выданная монетами/жетонами;
		- -
- **KEY IN** сумма кредитов введенная вручную оператором (кредитным ключом);
	- **CASHABLE** из них обналичиваемых обычных кредитов;
	- **CASHABLE PROMO** из них обналичиваемых промо кредитов (всегда 0);
- **HANDPAY** сумма кредитов выведенная вручную оператором (кредитным ключом);
	- **CASHABLE** из них обналичиваемых обычных кредитов;
	- **CASHABLE PROMO** из них обналичиваемых промо кредитов (для игрока это обычные кредиты);

<span id="page-7-0"></span>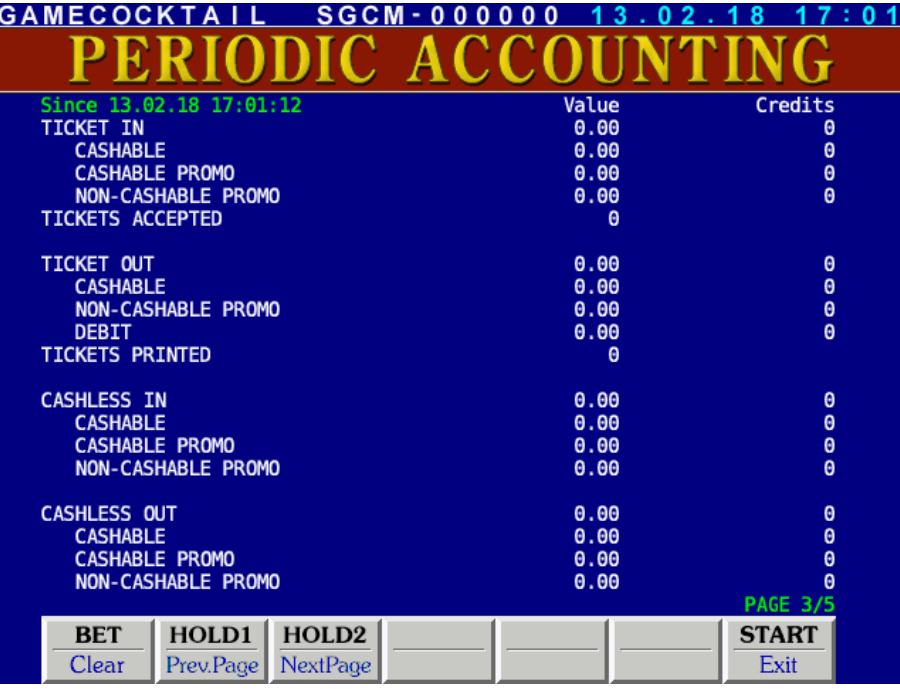

**TICKET IN** – сумма кредитов введенная в аппарат билетами; **CASHABLE** – из них обналичиваемых обычных кредитов; **CASHABLE PROMO** – из них обналичиваемых промо кредитов; **NON-CASHABLE PROMO** – из них необналичиваемых промо кредитов; **TICKETS ACCEPTED** – число принятых билетов; **TICKET OUT** – сумма кредитов выведенная из аппарата билетами; **CASHABLE** – из них обналичиваемых обычных кредитов; **NON-CASHABLE PROMO** – из них необналичиваемых промо кредитов; **TICKETS PRINTED** – число выданных билетов; **CASHLESS IN** – сумма кредитов переведенная в аппарат через SAS AFT; **CASHABLE** – из них обналичиваемых кредитов; **CASHABLE PROMO** – из них обналичиваемых промо кредитов; **NON-CASHABLE PROMO** – из них необналичиваемых промо кредитов; **CASHLESS OUT** – сумма кредитов снятая с аппарата через SAS AFT; **CASHABLE** – из них обналичиваемых кредитов; **CASHABLE PROMO** – из них обналичиваемых промо кредитов; **NON-CASHABLE PROMO** – из них необналичиваемых промо кредитов;

<span id="page-8-0"></span>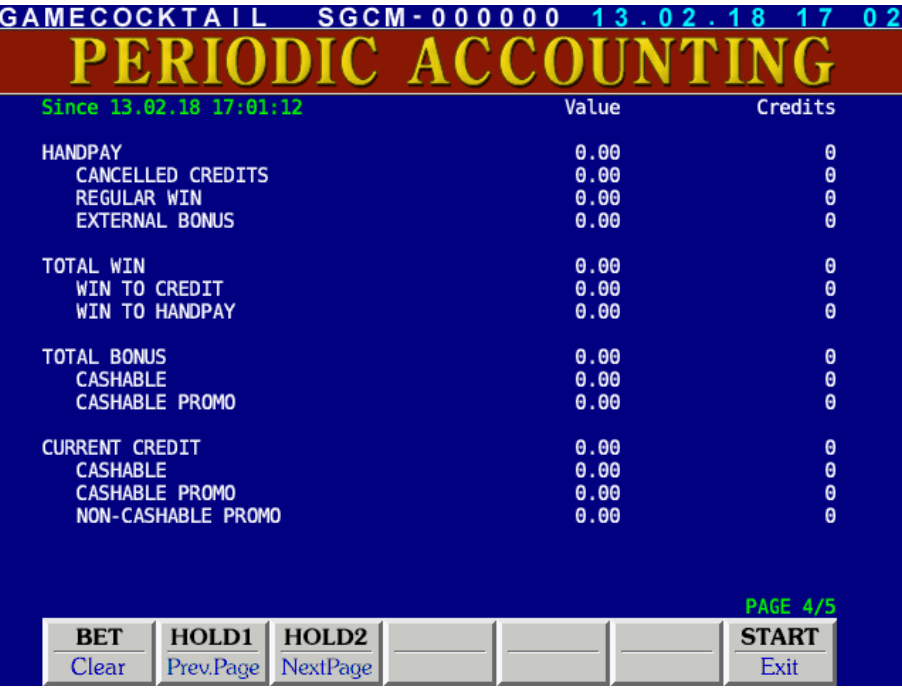

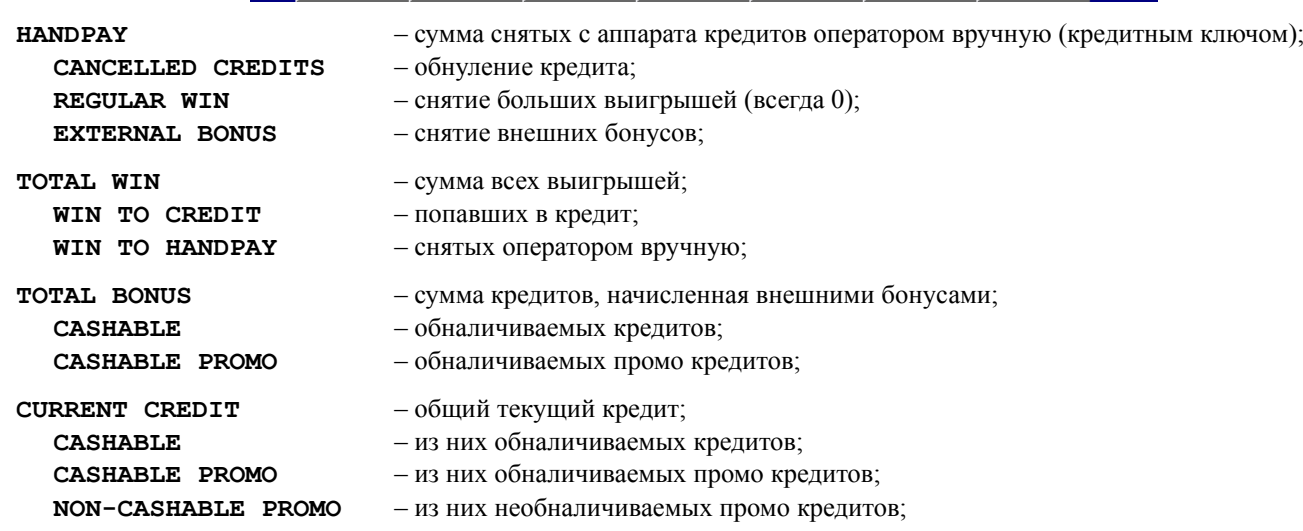

<span id="page-9-0"></span>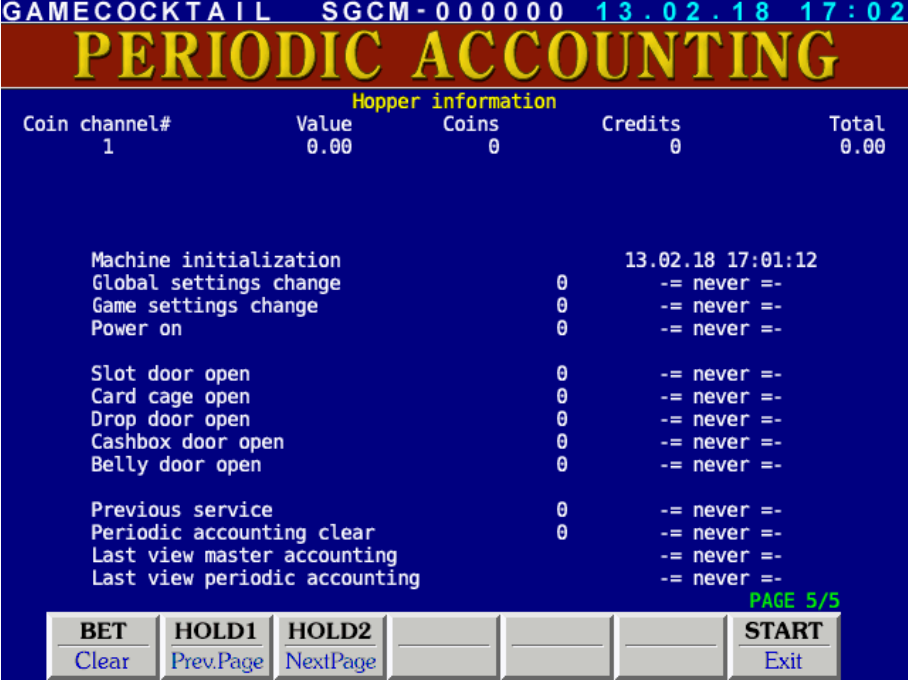

Содержит информацию о хоппере в виде таблицы с колонками:

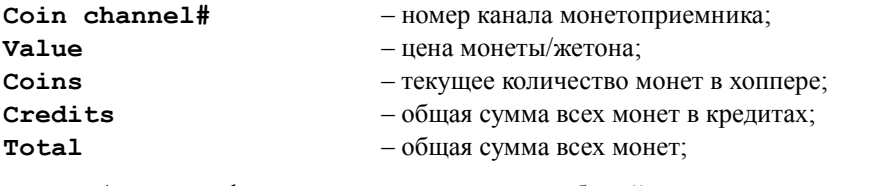

А также информацию о ряде значимых событий: количество и дата-время последнего.

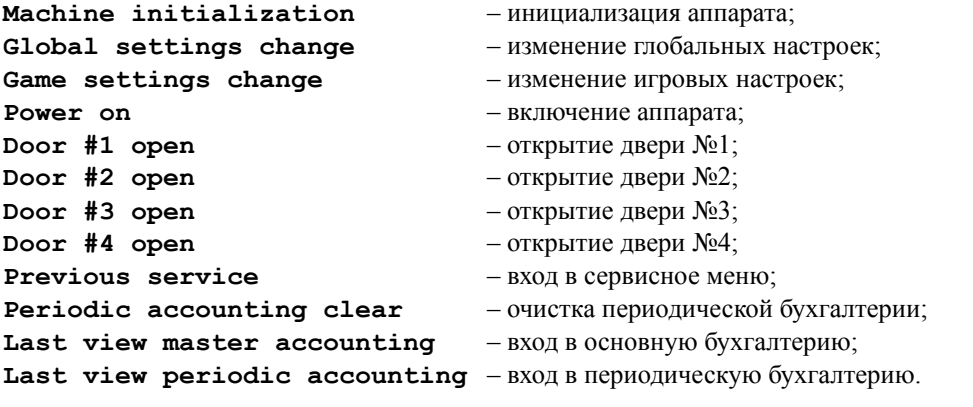

### <span id="page-10-1"></span>**Основные установки (Global Settings)**

Войдя в этот раздел главного меню, вы попадаете в подменю, содержащее четыре пункта:

**MAIN PARAMETERS** – настройка основных параметров; **EQUIPMENT** – настройка монето- и купюроприемников и другого оборудования; **GAME SELECTION** – выбор доступных игроку игр; SAS SETTINGS – настройка параметров SAS; **TICKET SETTINGS** – настройка билетов; **SECURITY** – настройка безопасности (доступ к разделам статистики); **EXIT** – выход в основное меню.

### <span id="page-10-0"></span>*Основные настройки (Main Parameters)*

На этой странице можно настроить общие для всего аппарата параметры.

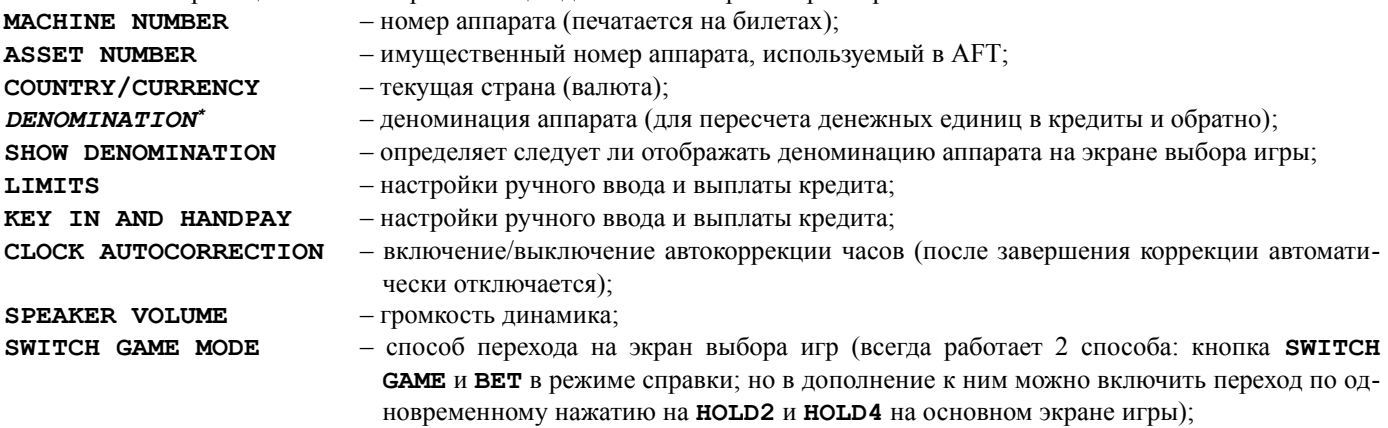

**DEMO TYPE** – тип демо-режима: обычный или только экран выбора игр.

#### **Настройки ограничений (Limits)**

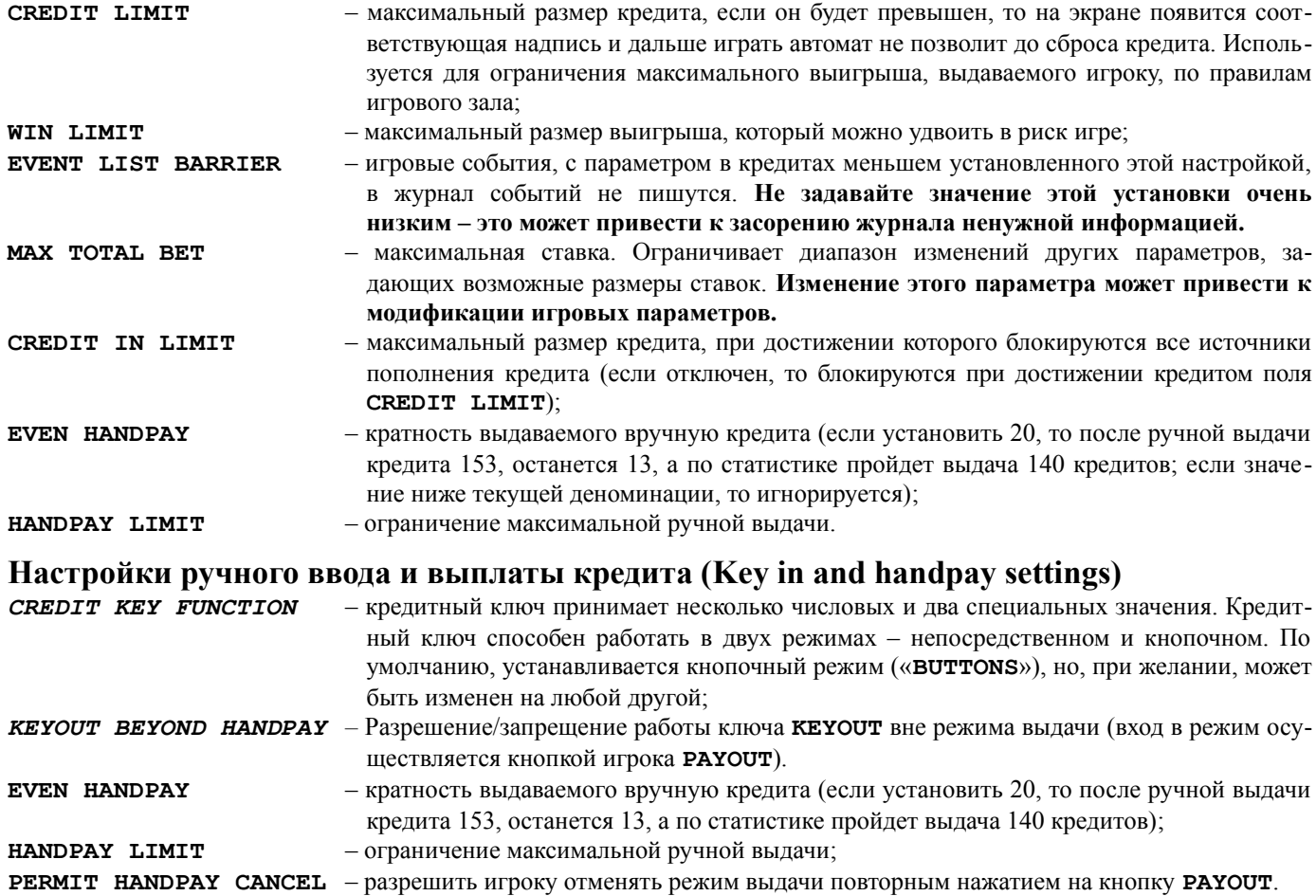

<span id="page-10-3"></span><span id="page-10-2"></span><sup>\*</sup> Здесь и далее, курсивом выделены параметры, для изменения которых необходима инициализация всего аппарата.

### <span id="page-11-0"></span>*Настройки оборудования (Equipment)*

В данном разделе можно настроить оборудование, с которым может работать плата. Каждый тип оборудования настраивается в собственно разделе:

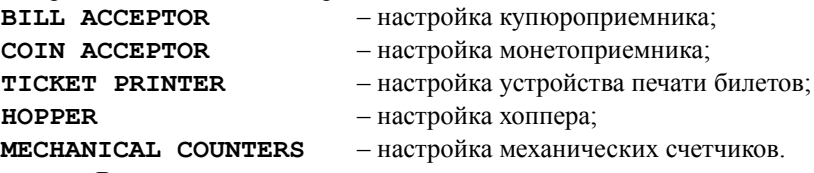

Внизу экрана указано количество доступных последовательных портов, а так же наличие или возможность подключения дочерней платы — Com-Expander. Эта палата позволяет одновременно подключать до двух устройств с интерфейсом RS232.

#### **Настройка купюроприемника (Bill Acceptor)**

В данном меню можно настроить купюроприемник. Для этого сначала следует выбрать протокол работы и порт (при подключении по пульсу порт не имеет значения). Затем можно задать деноминацию и номер стэкера для каждого канала.

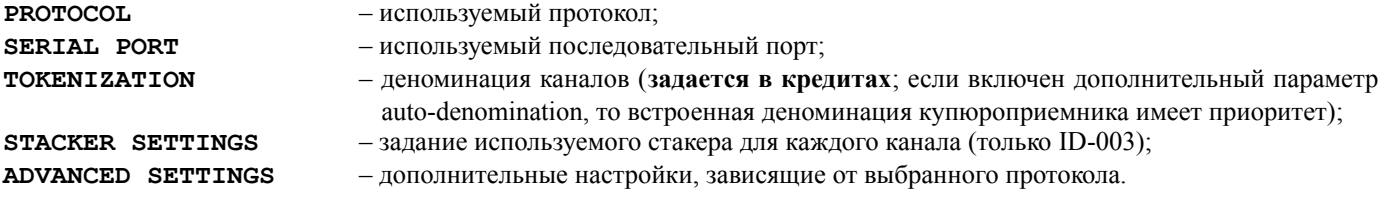

#### **Настройка монетоприемника (Coin Acceptor)**

В данном меню можно настроить монетоприемник. Для этого сначала следует выбрать протокол работы. Затем можно задать деноминацию для каждого канала.

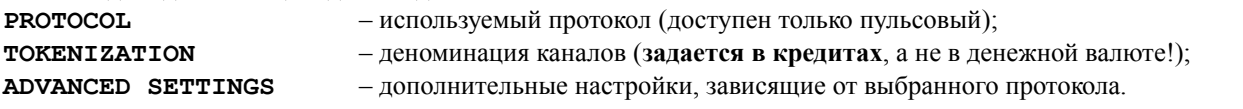

#### **Настройка устройства печати билетов (Ticket Printer)**

Для включения устройства необходимо выбрать протокол и последовательный порт, к которому подключен принтер. **PROTOCOL** – используемый протокол; **SERIAL PORT** – используемый последовательный порт; **PRINT TEST TICKET** – печать билета выбранного типа для проверки работы принтера.

#### **Настройка хоппера (Hopper)**

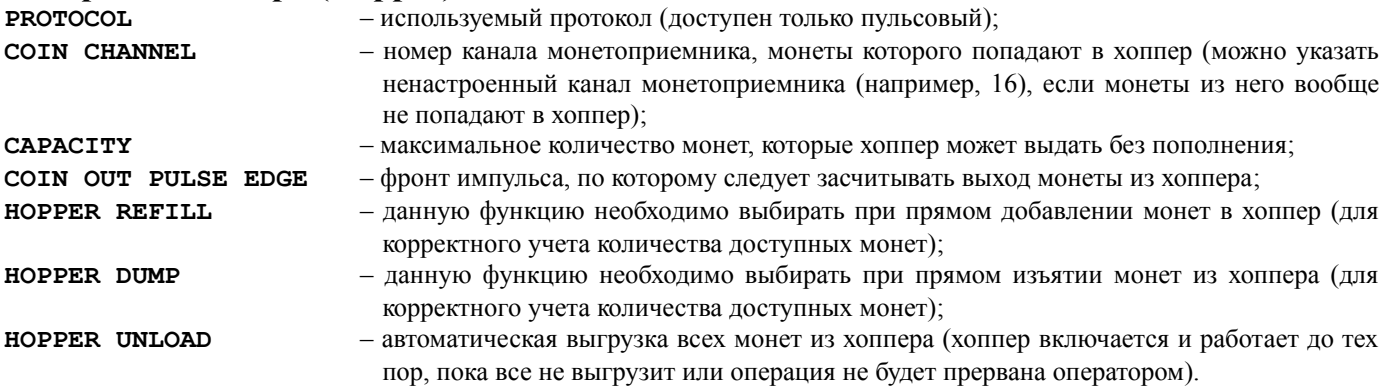

Так же в данном меню для удобства отображается количество монет, находящихся в хоппере. Если производилось прямое добавление или извлечение монет, то фактическое количество может отличаться. Для этого необходимо воспользоваться функциями Refill или Dump.

#### **Настройка механических счетчиков (Mechanical counters)**

**COUNTERS RATE** – установка для трех механических счетчиков введенных кредитов (кредитный ключ, монетоприемник + купюроприемник и общий), а также для трех счетчиков снятых кредитов (ключ, хоппер и общий);

**BET COUNTER RATE** – установка для счетчика проигранных ставок.

Эти параметры задают цену единицы счетчика в кредитах. Т.е., если **BET COUNTER RATE** установлен равным 50, то соответствующий счетчик будет меняться на единицу только после того, как сумма накопленных ставок увеличится не менее чем на 50.

### <span id="page-12-2"></span>*Выбор доступных игр (Game Selection)*

Эта страница параметров предназначена для выбора доступных игроку игр. По умолчанию, все игры доступны. В любой момент можно включить любое количество игр, главное, чтобы хотя бы одна игра была доступна. Выключенные игры будут на главном экране подсвечены красным и недоступны игроку. Если оставить только одну игру включенной, то экран выбора игр будет недоступен.

### <span id="page-12-1"></span>*Настройка SAS (SAS Settings)*

Эта страница параметров предназначена для настройки SAS (IGT Slot Accounting System).

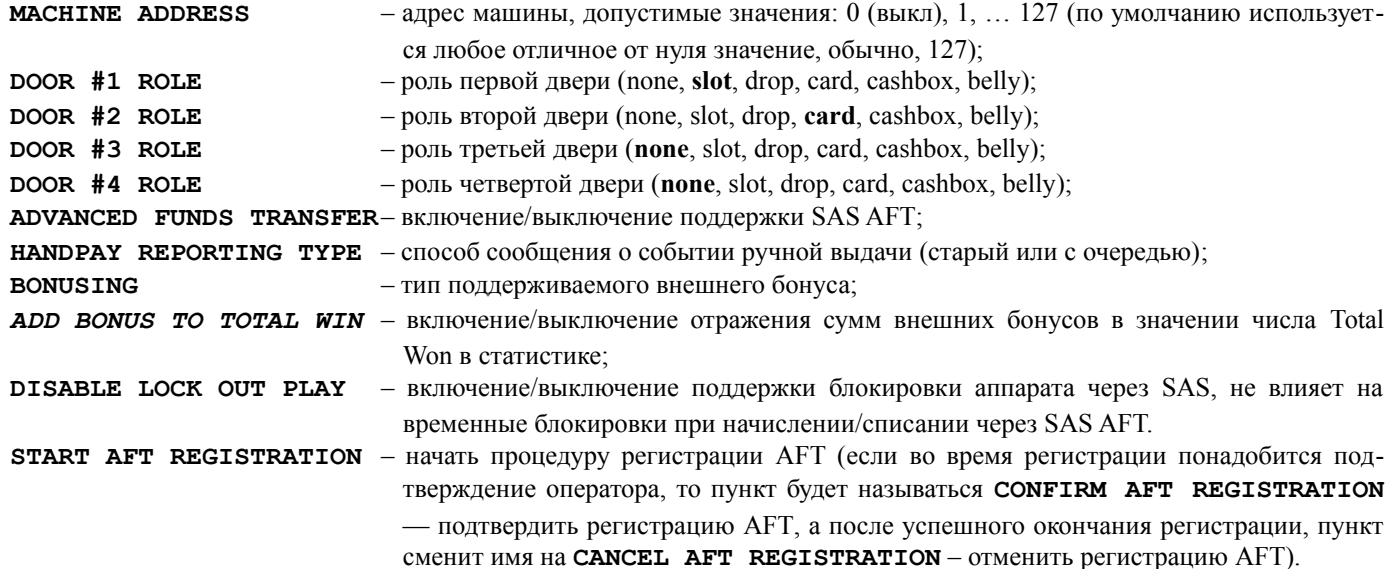

### <span id="page-12-0"></span>*Настройка билетов (Ticket settings)*

В данном разделе можно настроить параметры, необходимые работы с билетами.

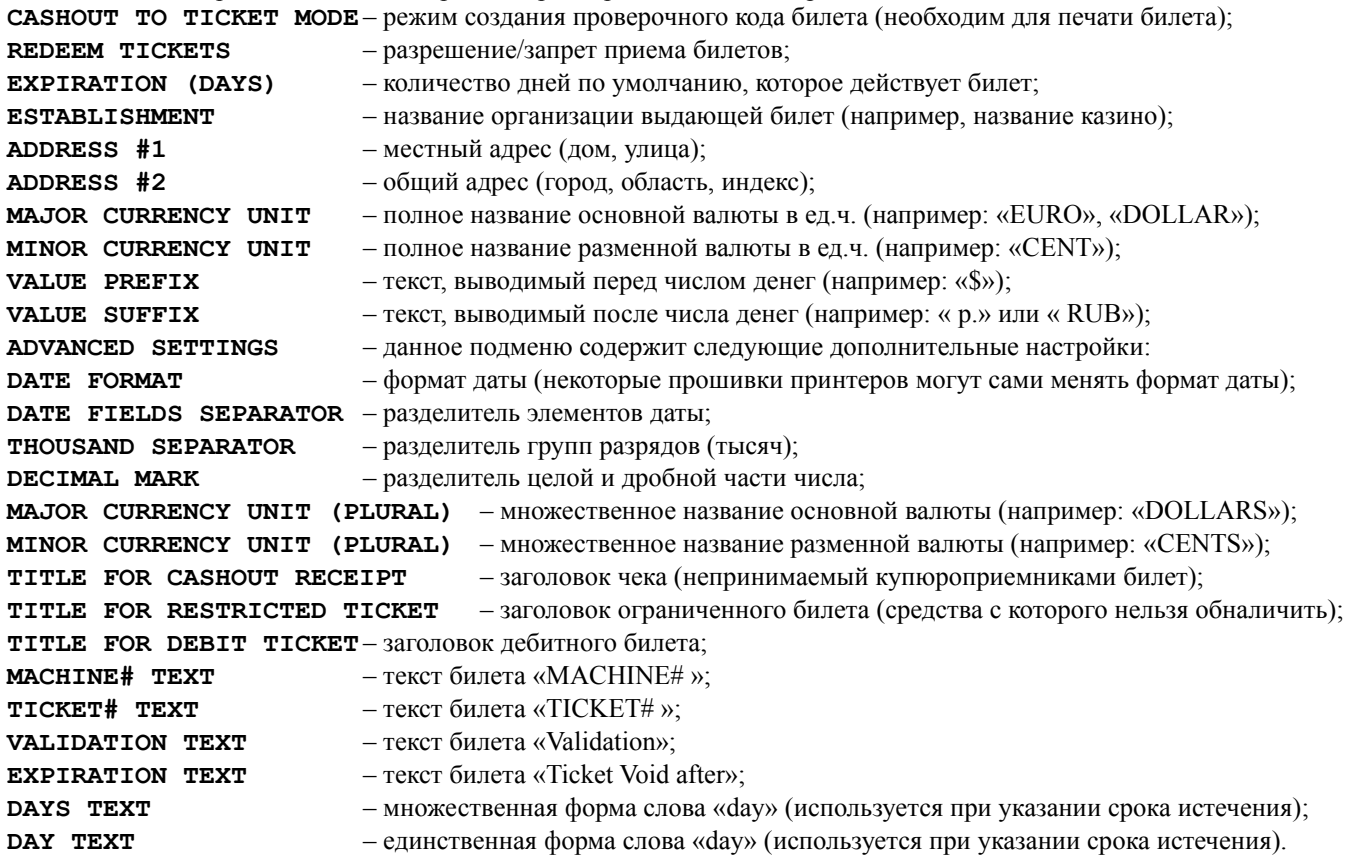

### <span id="page-13-0"></span>*Безопасность (Security)*

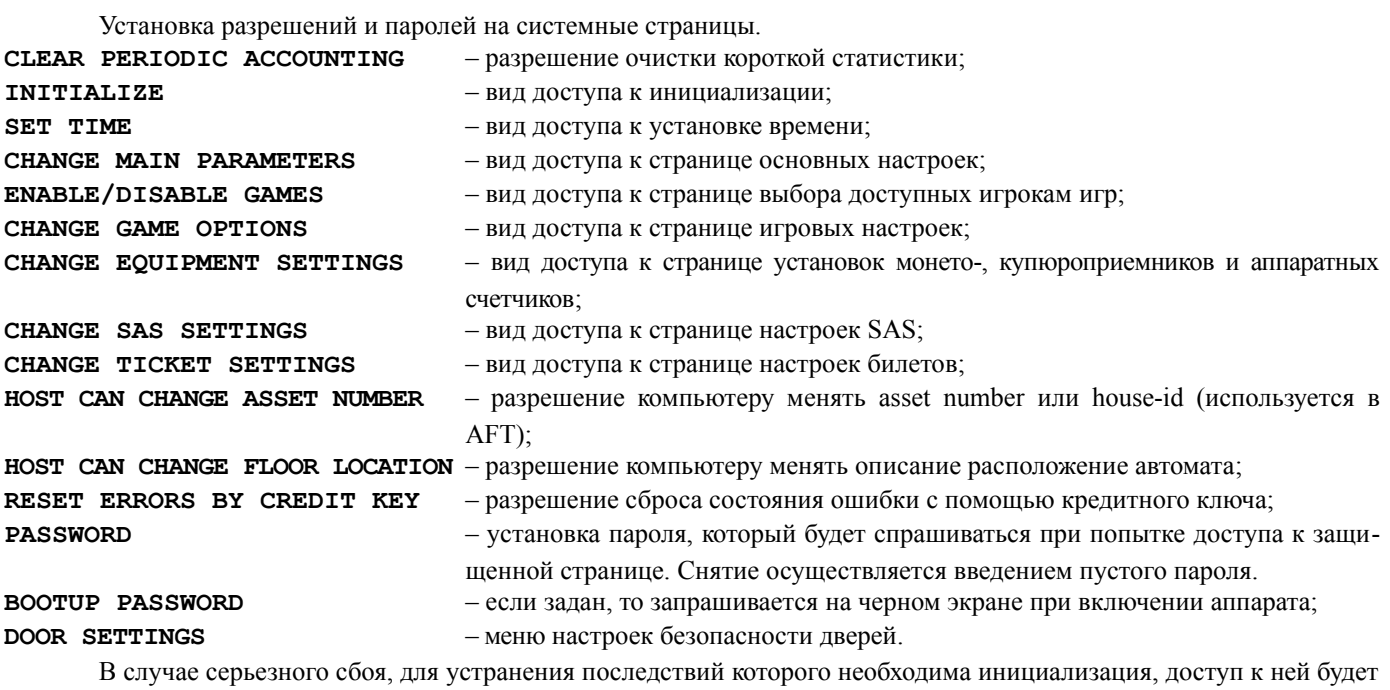

открыт. После инициализации платы пароль отсутствует.

Для ограничения доступа к какому-либо разделу, необходимо поставить вид доступа к нему «**PASSWORD**» и ввести пароль отличный от пустого.

Пароль – это не более восьми цифр (от 1 до 5), вводимых кнопками **HOLD1**, **HOLD2**, … **HOLD5**.

## <span id="page-13-1"></span>**Настройки безопасности дверей**

– время реакции на открытие/закрытие соответствующей двери;

**ALLOW PLAY ON CLOSE DOOR #n** – если включено, то при закрытии соответствующей двери аппарат перейдет в игровой режим.

### <span id="page-14-0"></span>**Инициализация автомата (INIT)**

Перед поступлением в продажу каждая плата инициализируется изготовителем и поэтому покупателю не нужно проводить эту процедуру самостоятельно. Но в случае некоторых ошибок, вызванных неправильной настройкой или воздействием внешних факторов, она может понадобиться.

*Инициализация* (полное обнуление) – это установка всех настроек в исходное состояние и полный сброс иг ровой статистики и бухгалтерии.

Инициализация вызывается из главного меню сервисного режима. Затем, нажав кнопку **BET** и удерживая ее в течение пяти секунд можно обнулить плату.

**Внимание! Вся информация о настройках, кредите, выигрыше и состоянии игр при этом сбрасывается в исходное состояние**.

### <span id="page-15-2"></span>**Журналы событий (Event Logs)**

Журналы событий предназначены для контроля работы автомата. В них записываются все события, удовлетворяющие некоторым условиям, например: пишутся игровые события, числовой параметр которых не меньше заданной величины.

Можно просмотреть следующие журналы:

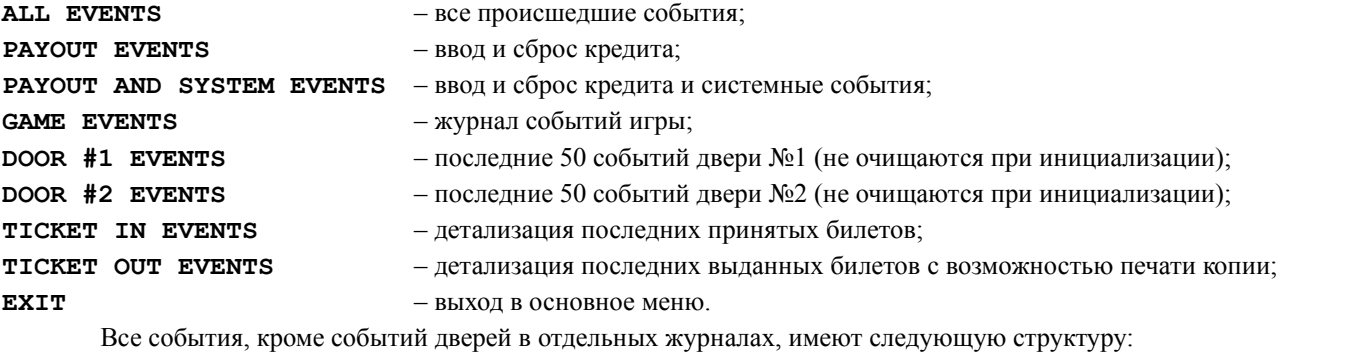

**[<игра>:] <название события> [<числовой параметр>] <дата> <время>**

Числовой параметр может отсутствовать для некоторых типов событий (например: включение/выключение автомата). Список всех событий и их расшифровка находится в [приложении №2: события.](#page-19-0)

События дверей имеют следующую структуру:

**<дата> <время> - <название события>**

Журналы принятых/выданных билетов имеют следующую структуру:

<номер билета> <код валидации> <дата> <время> <тип> <сумма в кредитах> <сумма в валюте>

Билеты бывают следующих типов: C — стандартный обналичиваемый билет, c — обналичиваемый промо билет, P — необналичиваемый промо билет.

### <span id="page-15-1"></span>**Установка времени и даты (Set Clock)**

С помощью данного меню осуществляется настройка времени и даты.

Смена позиции редактирования производится кнопками **HOLD1** и **HOLD2**, соответственно вперед и назад. Изменение значения производится кнопками **HOLD3** и **HOLD4** – предыдущее и последующее значение. Отказ от изменений производится кнопкой **BET**. Выход с сохранением установленного времени осуществляется клавишей **START**.

### <span id="page-15-0"></span>**Статистика игр (Game statistic)**

Меню содержит список игр, статистику которых можно узнать, а в заголовке представлена следующая информация:

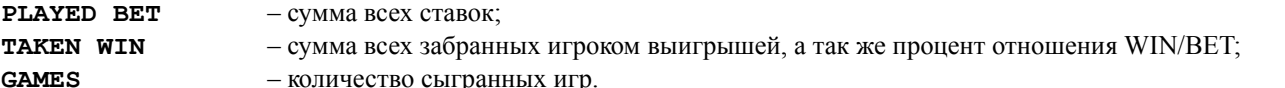

Каждый пункт меню открывает доступ к статистике соответствующей игры. Первая страница которой содержит следующие пункты (в зависимости от игры, счетчики могут отличаться):

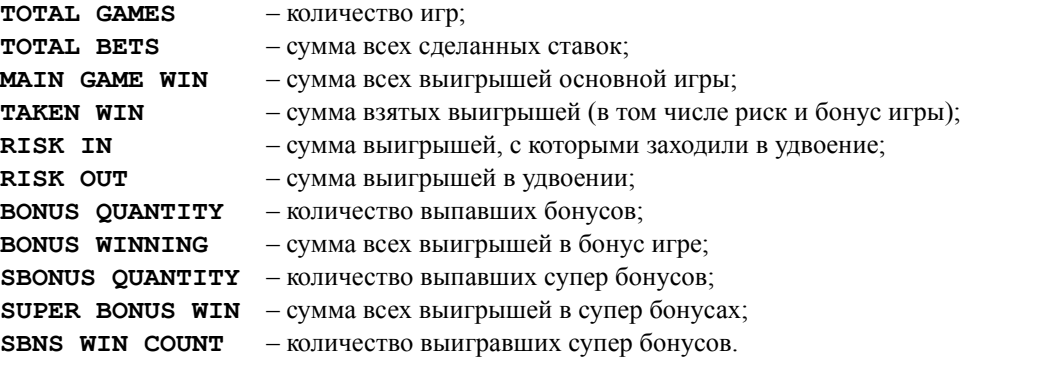

На страницах со 2-й по 4-ю представлена информация о выигрышах: количество, сумма выигрышей, дата и время последнего выпадения.

### <span id="page-16-1"></span>**Настройки игр (Game options)**

В этом меню можно выбрать и настроить все игры сразу (**COMMON SETTINGS**) или каждую игру по отдельности. Доступны следующие параметры:

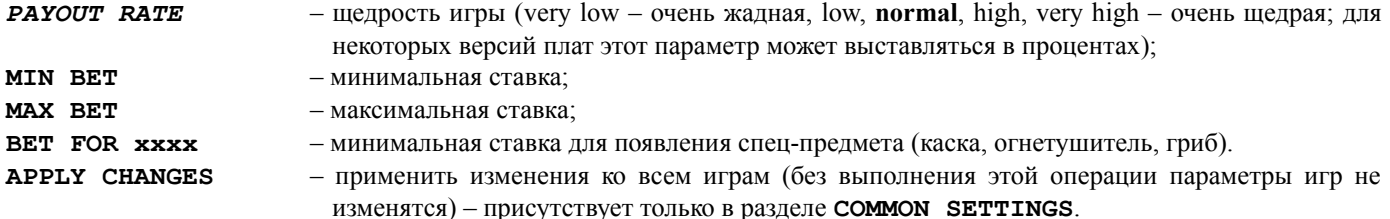

### <span id="page-16-0"></span>**Тесты (Tests)**

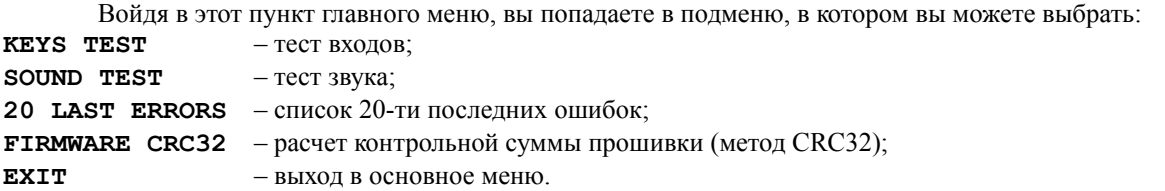

Выбрав **тест входов**, вы попадете в экран, где перечислены все входы платы (название и размещение на разъеме), а также их текущее состояние. Если вы думаете, что у вас не работает какое-либо внешнее устройство или кнопка, то, войдя в этот режим, вы сможете проверить свое предположение.

После выбора **теста звука** на экране будет поочередно появляться три надписи «**CHANNEL 1**», «**CHANNEL 2**» и «**CHANNEL 3**». При этом звук будет выводиться, соответственно, через первый, второй и третий канал.

**Выгрузка хоппера** производится с одновременным отображением количества выброшенных им монет. С помощью этой функции можно проверить работоспособность и правильность настройки этого устройства, а также посчитать количество монет.

**Список ошибок** нужен для регистрации внештатных ситуаций. Если автомат повел себя «странным» образом или ни с того ни сего потребовал инициализацию, то вероятнее всего произошла именно такая ситуация. Вид ошибки можно узнать из этого журнала. Этот журнал нужен только для производителя. Без серьезных поводов не обращайте внимания на ошибки.

Инициализация этот журнал не очищает. Для очистки надо в режиме его просмотра нажать кнопку **BET** и удерживать ее в течение пяти секунд.

**Внимание! Если у вас появилась какая-либо запись в журнале ошибок, то это повод обратиться в службу поддержки продавца игрового автомата/платы.**

## <span id="page-17-0"></span>**Выбор игры**

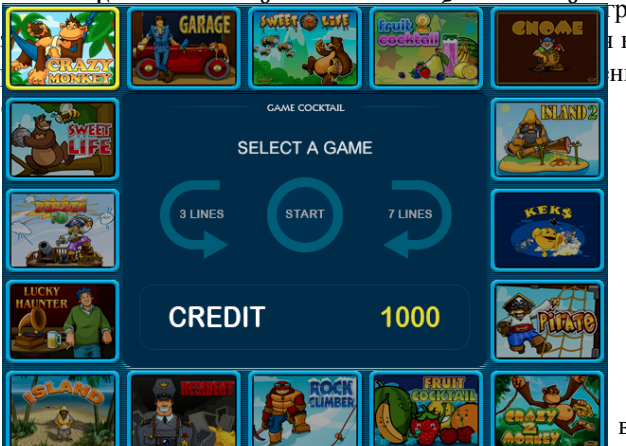

настройка в Полеза в Полеза в Тры, то у игрока появляется выбор. Для этого на экран выводится **I кнопки 3LINES** и 7LINES игрок может последовательно перебинно. Когда выбор игры будет сделан, необходимо нажать кнопку

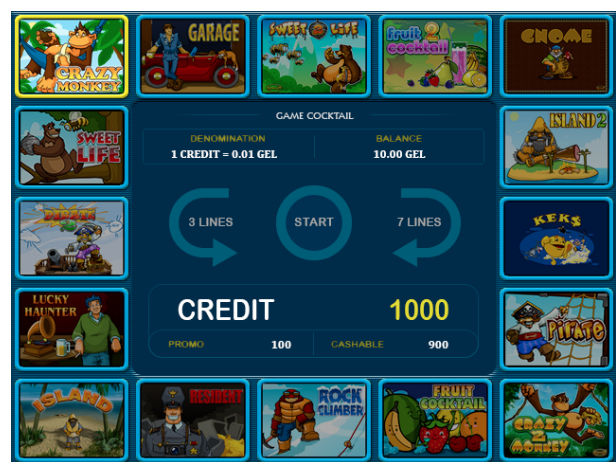

валюта или

и в настройках, то в нижней трети экрана отображаются и деноминация, и баланс игрока в валюте аппарата.

В случае, если на балансе у игрока находятся промо кредиты, то появляется отдельная область, в которой отображается, сколько у него промо и обычных (обналичиваемых) кредитов.

## <span id="page-18-0"></span>**Приложение №1: разрешение проблем**

#### **В: Автомат не переходит в демонстрационный или игровой режимы. Он мигает сообщением «INIT MACHINE».**

- О: Возможно, произошла серьезная ошибка. Необходимо проинициализировать плату. Об ошибке можно узнать из журнала ошибок (см. «Инструкцию по сервисному обслуживанию» раздел «Тесты»).
- **В: Автомат вывел надпись «HARD TEST PASSED» и еще одну или несколько из следующего списка: «PERI-ODIC ACCOUNTING ERROR», «MASTER ACCOUNTING ERROR», «GLOBAL SETTINGS ERROR», «IN-TERNAL ERROR», «ERROR: FAILED MEMORY! INIT NEEDED!» и т.п. Но в игровой/демонстрационный режим не перешел.**
- О: Произошел сбой памяти в соответствующей области данных. Рекомендуется очистить соответствующую статистику, если в ней произошла ошибка, или, войдя в сервисное меню, изменить испорченные установки. Но в любом случае лучше произвести инициализацию платы, и, если это опять повторится, обратиться в организацию, продавшую плату/автомат.

#### **В: После включения на синем экране внизу надпись «CALL ATTENDANT».**

О: Возможно, одна или несколько игровых кнопок неисправны или «залипли». Необходимо воспользоваться ключом «статистики». Автомат перейдет в режим теста кнопок, выход из которого осуществляется через несколько секунд после отжатия всех кнопок или после перезагрузки (выключение и повторное включение автомата).

#### **В: Только что купленный автомат дает большое количество выигрышей. Процент выдачи у него более 100%.**

О: Такое поведение характерно для любого нового автомата. Это делает ему рекламу и увеличивает привлекательность для игроков. Через некоторое время он начнет сам соблюдать установленный процент. Но если вас такое положение дел не устраивает, то поиграйте сначала сами, а когда автомат выйдет на необходимый процент выдачи, начните его нормальную эксплуатацию.

#### **В: Игроки не играют в ряд игр на этом автомате.**

О: Возможно, был поставлена слишком низкая щедрость в настройках игры. Попробуйте увеличить ее до максимального значения. Если и после этого люди не будут играть, то, очевидно, игра не в их вкусе.

#### **В: Подключили новый купюроприемник к COM1, но он не работает.**

О: Убедитесь, что выбран в настройках протокол соответствующий конфигурации данного устройства. Убедитесь, что купюропремник имеет интерфейс RS-232, а не TTL.

#### **В: Экран стал синим и на нем надпись «ACCEPTOR ERROR, CODE #xx».**

О: Возникла неполадка с купюроприемником. Данная ошибка продолжает отображаться на экране даже после ее устранения. Для снятия этого экрана необходимо воспользоваться сервисным ключом.

#### **В: Экран стал синим и на нем надпись «TICKET PRINTER ERROR, CODE #xx».**

О: Возникла неполадка с устройством печати билетов. Экран снимается после устранения причины.

#### **В: Экран стал синим и на нем надпись «DOOR #x OPEN».**

О: Открыты одна или несколько сервисных дверей. Ошибка снимается сервисным ключом.

#### **В: При попытке выдать кредит хоппером появилась табличка HOPPER ERROR.**

О: Была предпринята попытка выдать хоппером слишком большую сумму. Табличка снимается любым сервисным ключом, в том числе и кредитным.

#### **В: Хоппер начал выдавать деньги, но все не выдал. Появилась табличка CALL ATTENDANT.**

О: Закончились монеты в хоппере. Необходимо их туда добавить. Табличка снимается любым сервисным ключом.

#### **В: Один или несколько игроков регулярно выигрывают больше, чем проигрывают.**

О: Возможно, этими игроками найден метод обхода защиты игры. Проверьте наличие новых версий микропрограмм у продавца. Если таковых нет или замена не привела к решению данного вопроса, то, очень желательно, понаблюдать за действиями игроков (манера игры, используемые ставки, линии и т.п.), связаться с продавцом и передать ему ваши наблюдения. Чем раньше и более полные сведения получит разработчик, тем быстрее сможет решить проблему. Обычно, в течение 7 календарных дней с момента локализации ошибки (т.е. обнаружения 100% способа вызова сбоя). Если по каким-то причинам установить обновление не удается продолжительное время, то рекомендуется выключить проблемную игру в настройках.

## <span id="page-19-0"></span>**Приложение №2: события**

## *Системные события*

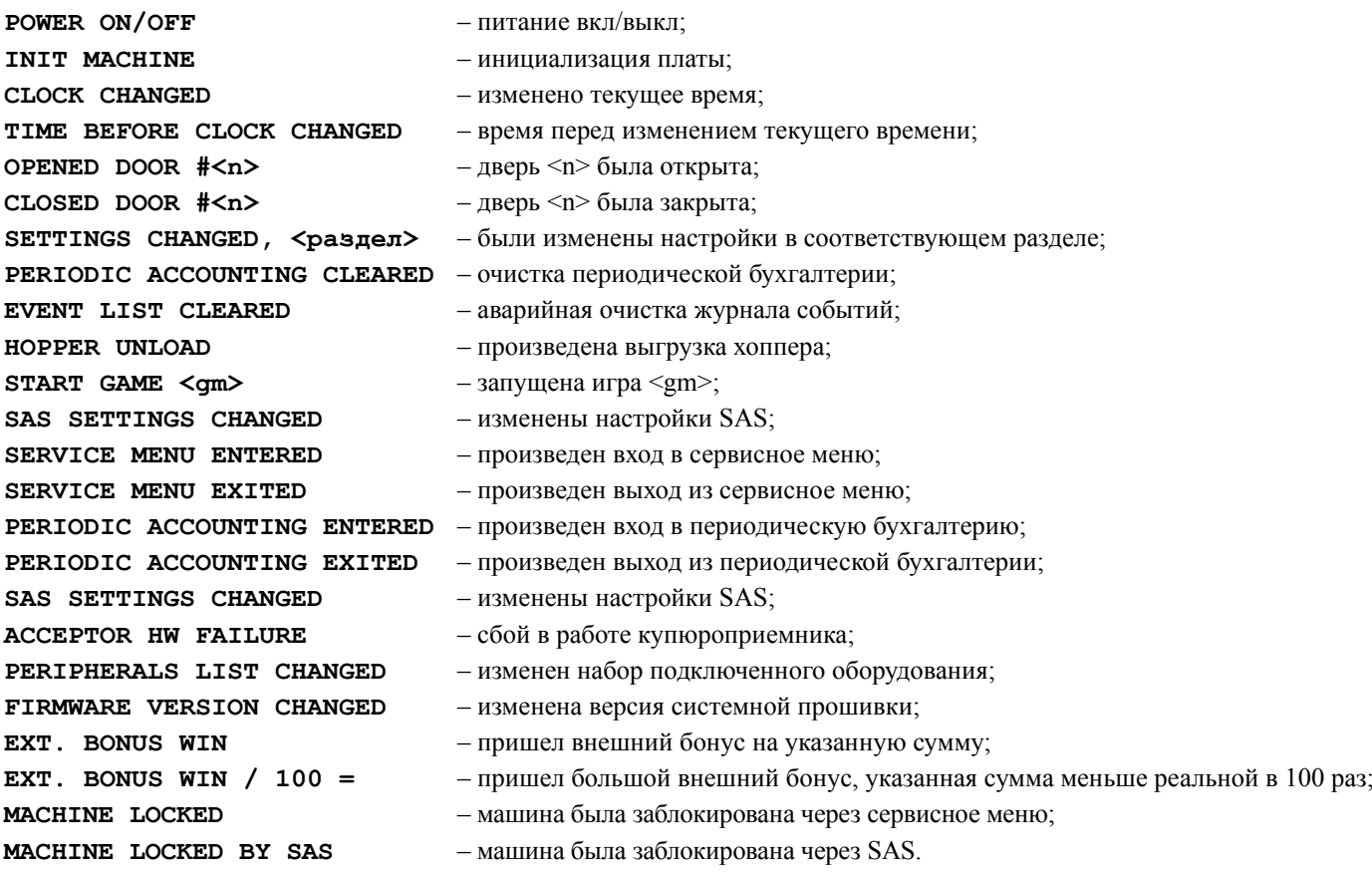

## *События ввода/сброса кредита*

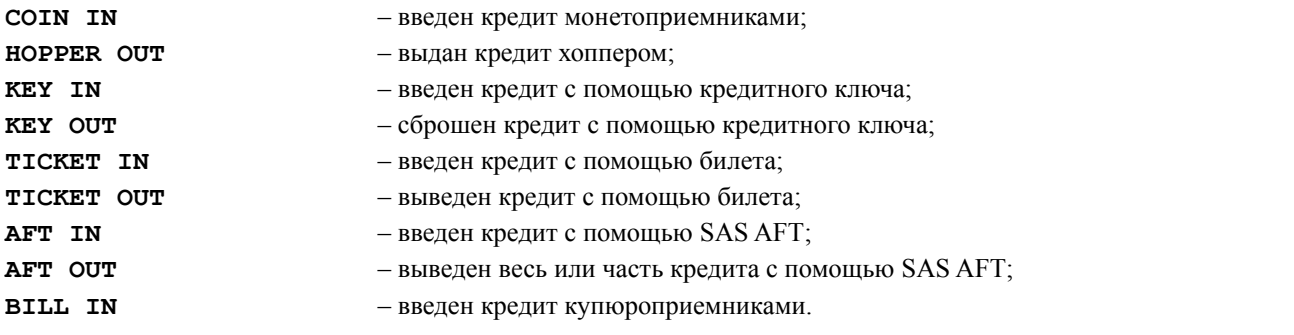

### *События игр*

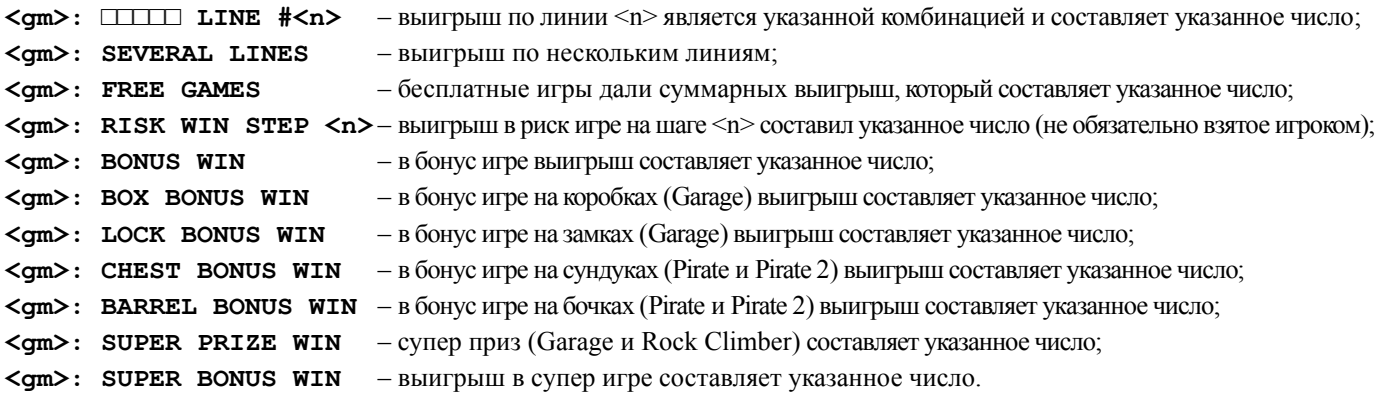

## <span id="page-20-2"></span>**Приложение №3: допустимые значения настроек**

## <span id="page-20-1"></span>**Global settings**

### <span id="page-20-0"></span>*Main Parameters*

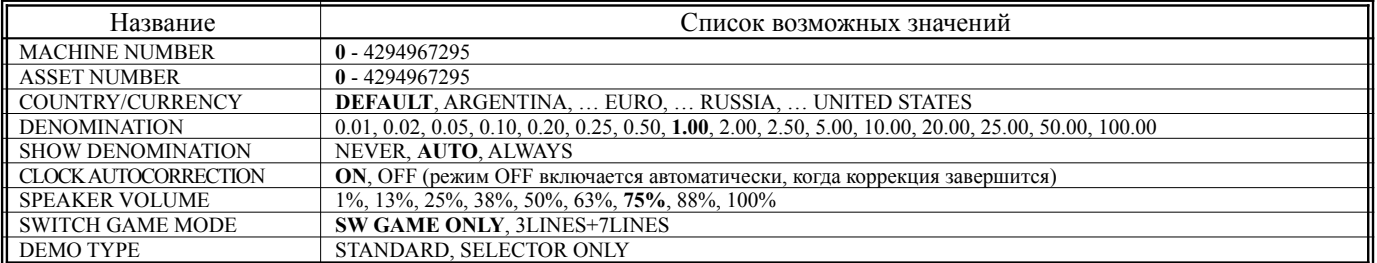

#### **Limit settings**

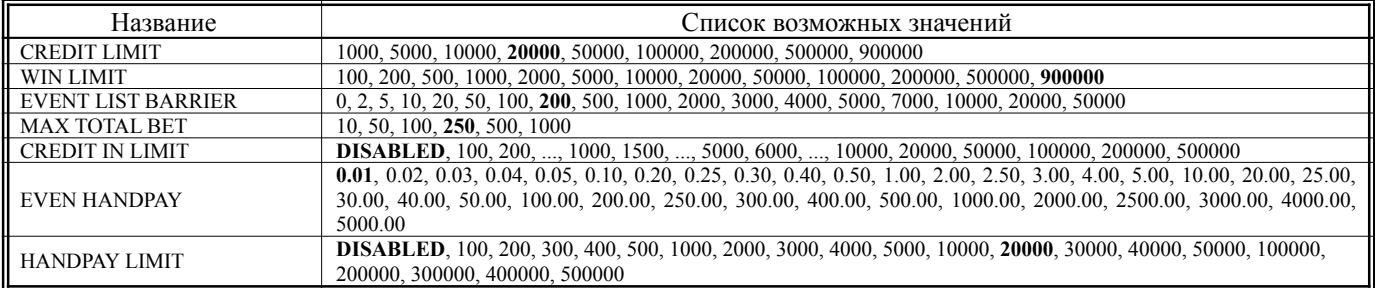

### **Key in and handpay settings**

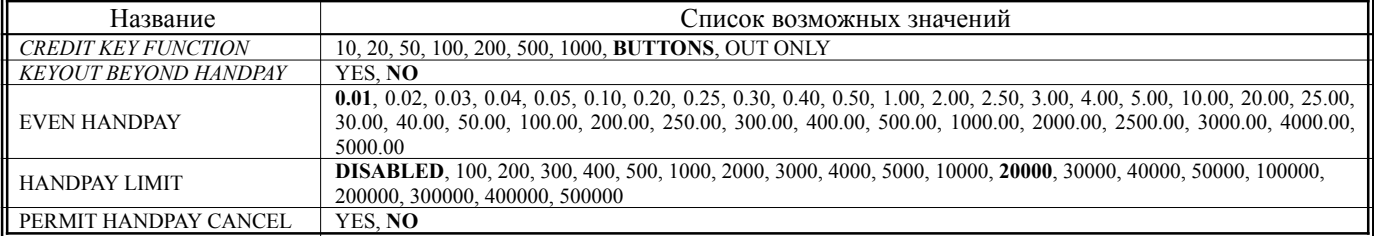

### <span id="page-21-0"></span>*Equipment*

### **Bill acceptor**

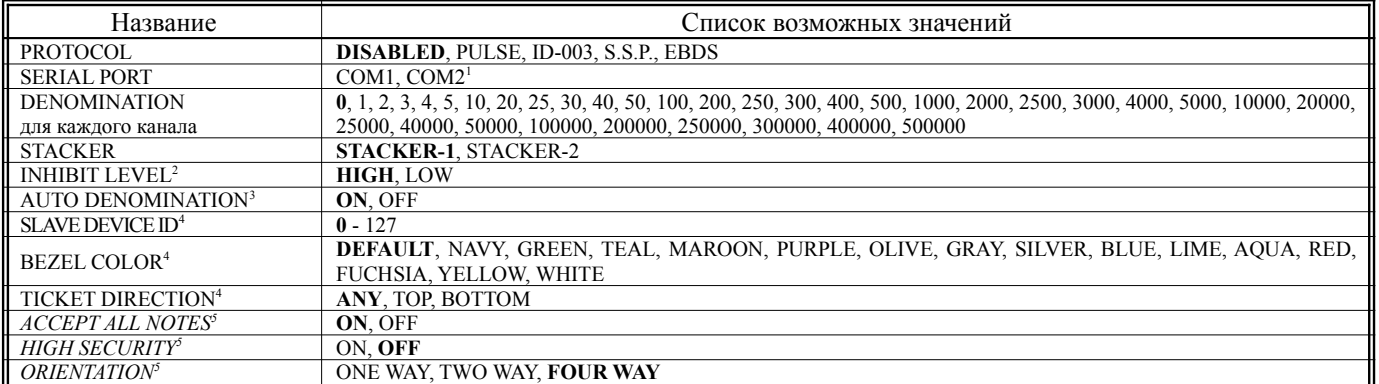

### **Coin acceptor**

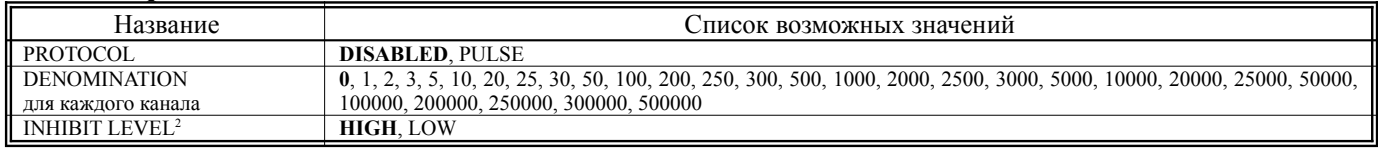

### **Ticket Printer**

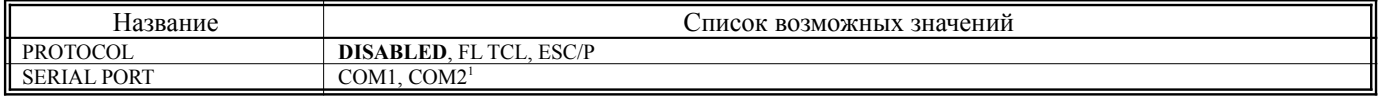

### **Hopper**

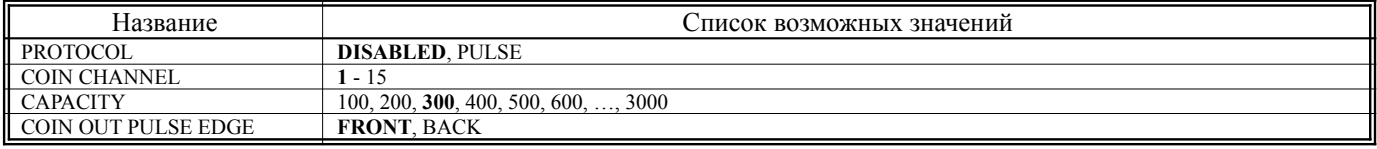

### **Mechanical counters**

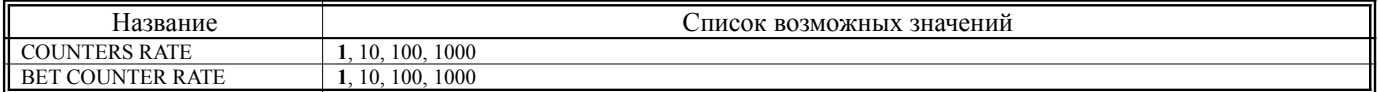

<span id="page-21-1"></span><sup>&</sup>lt;sup>1</sup> Только при подключении дочерней платы COM-EXPANDER<br><sup>2</sup> Только для протокола PULSE<br><sup>3</sup> Только для протоколов ID-003 и S.S.P.<br><sup>4</sup> Только для протокола S.S.P.<br><sup>5</sup> Только для протокола EBDS

<span id="page-21-2"></span>

<span id="page-21-3"></span>

<span id="page-21-4"></span>

<span id="page-21-5"></span>

### <span id="page-22-3"></span>*SAS Settings*

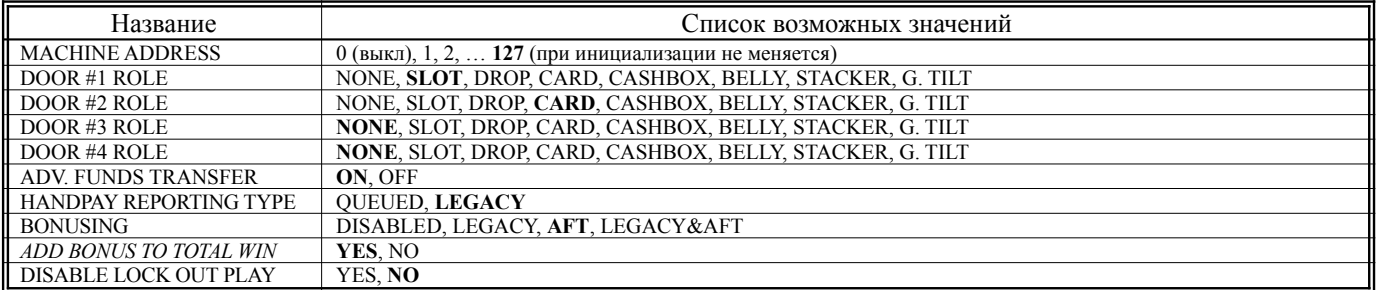

### <span id="page-22-2"></span>*Ticket Settings*

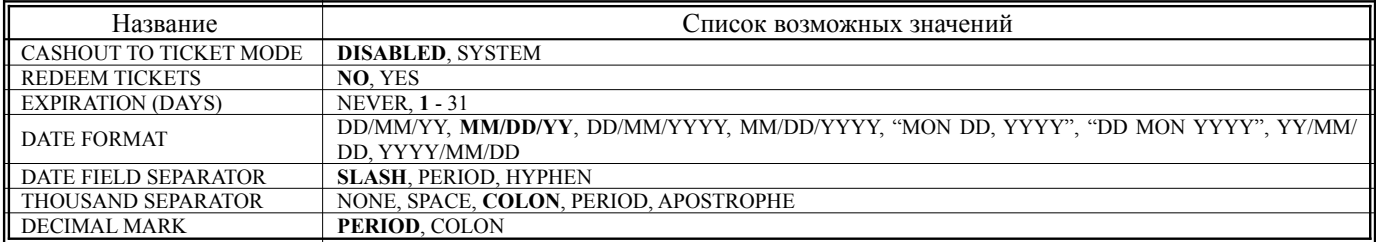

### <span id="page-22-1"></span>*Security*

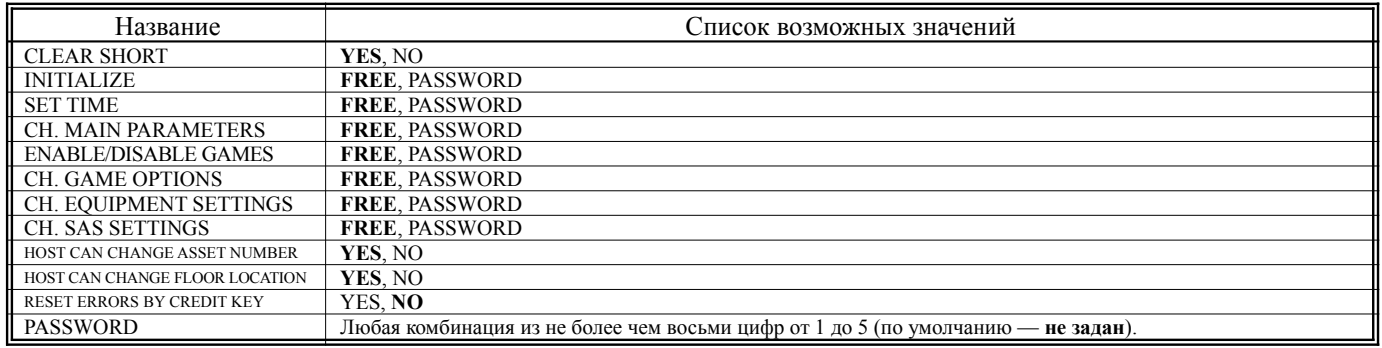

#### **Door settings**

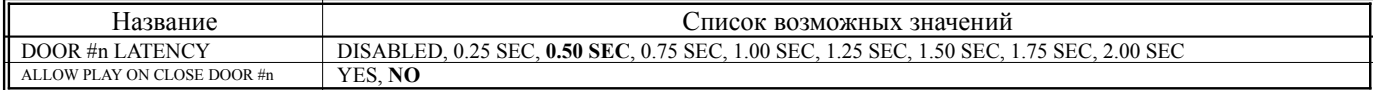

### <span id="page-22-0"></span>**Game Options**

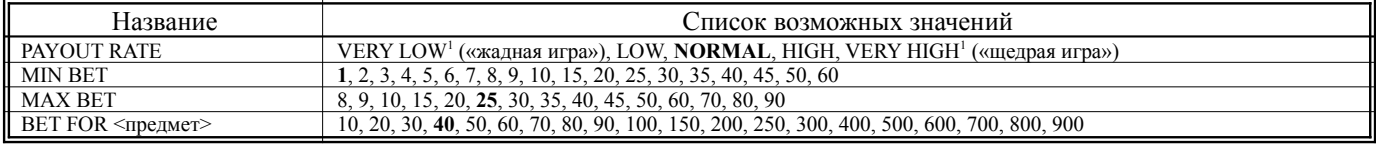

**Жирным шрифтом** выделены значения по умолчанию.

В развлекательных версиях некоторые параметры могут иметь другие названия.

<span id="page-22-4"></span><sup>1</sup> Доступно не во всех версиях игр (например, отключено в GC-хххххх)

## <span id="page-23-2"></span>**Приложение №4: Диаграммы разъемов**

### <span id="page-23-1"></span>*Разъем X1*

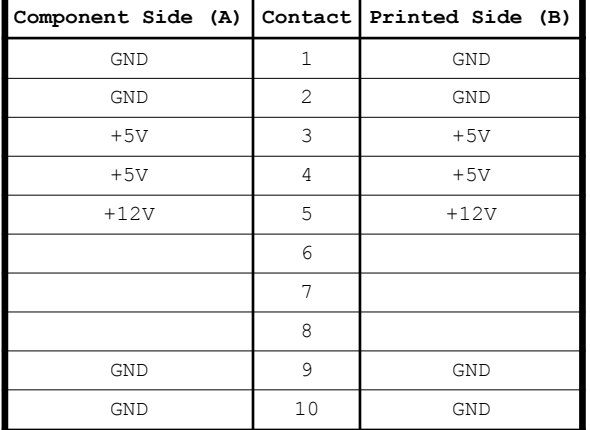

<span id="page-23-0"></span>*Разъем X2*

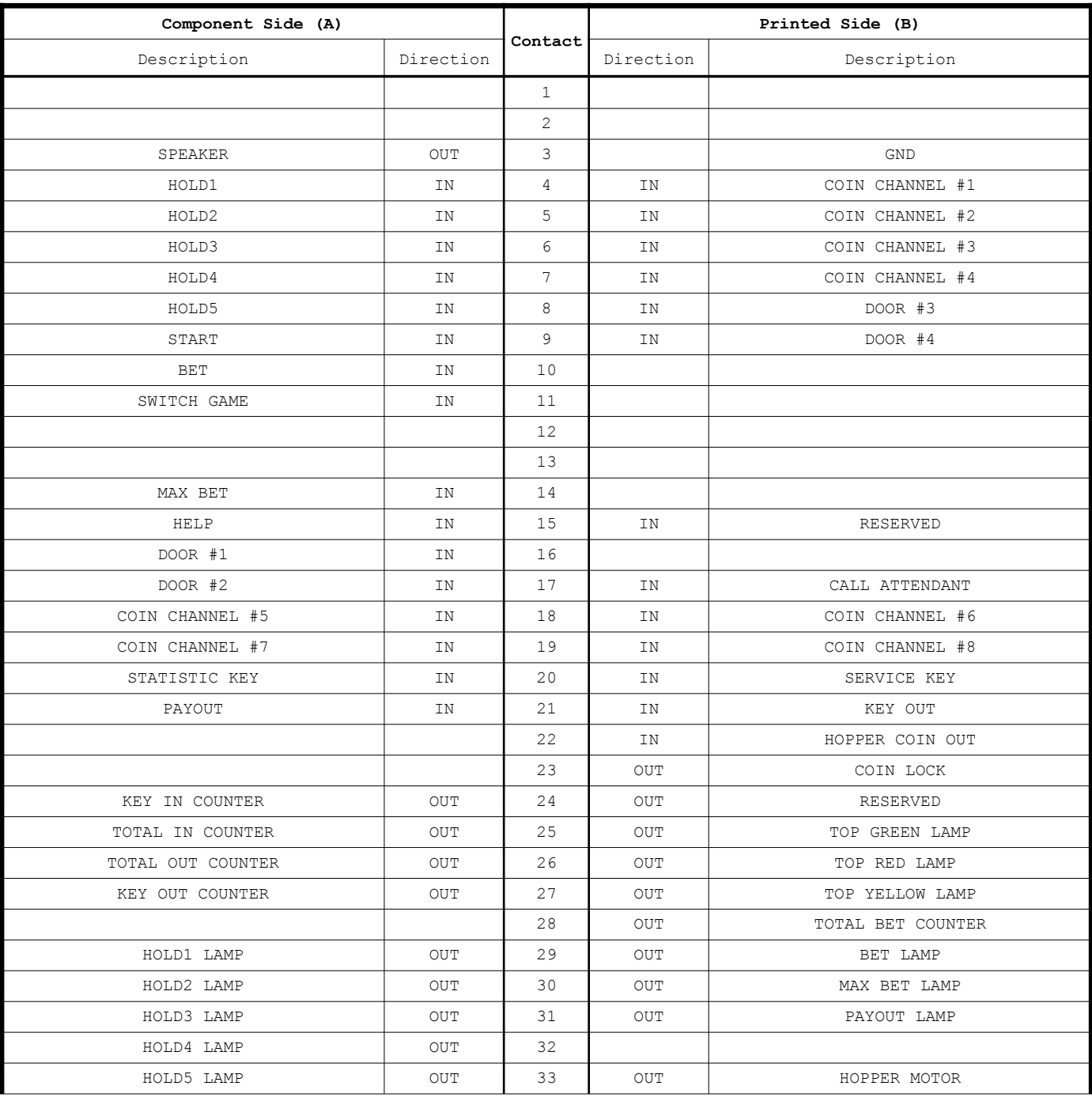

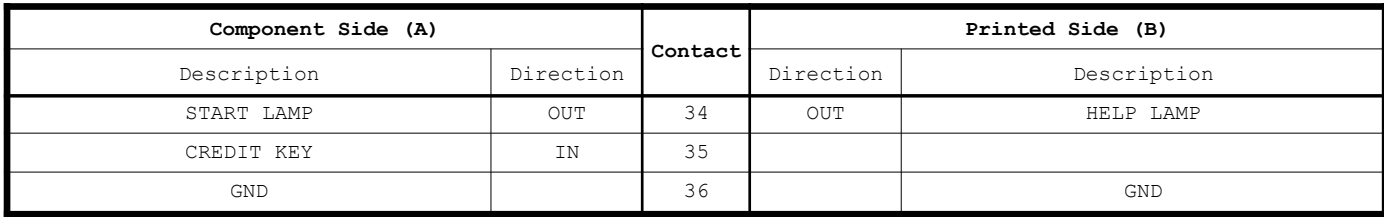

## <span id="page-25-0"></span>**Приложение №5: ошибки купюроприемника**

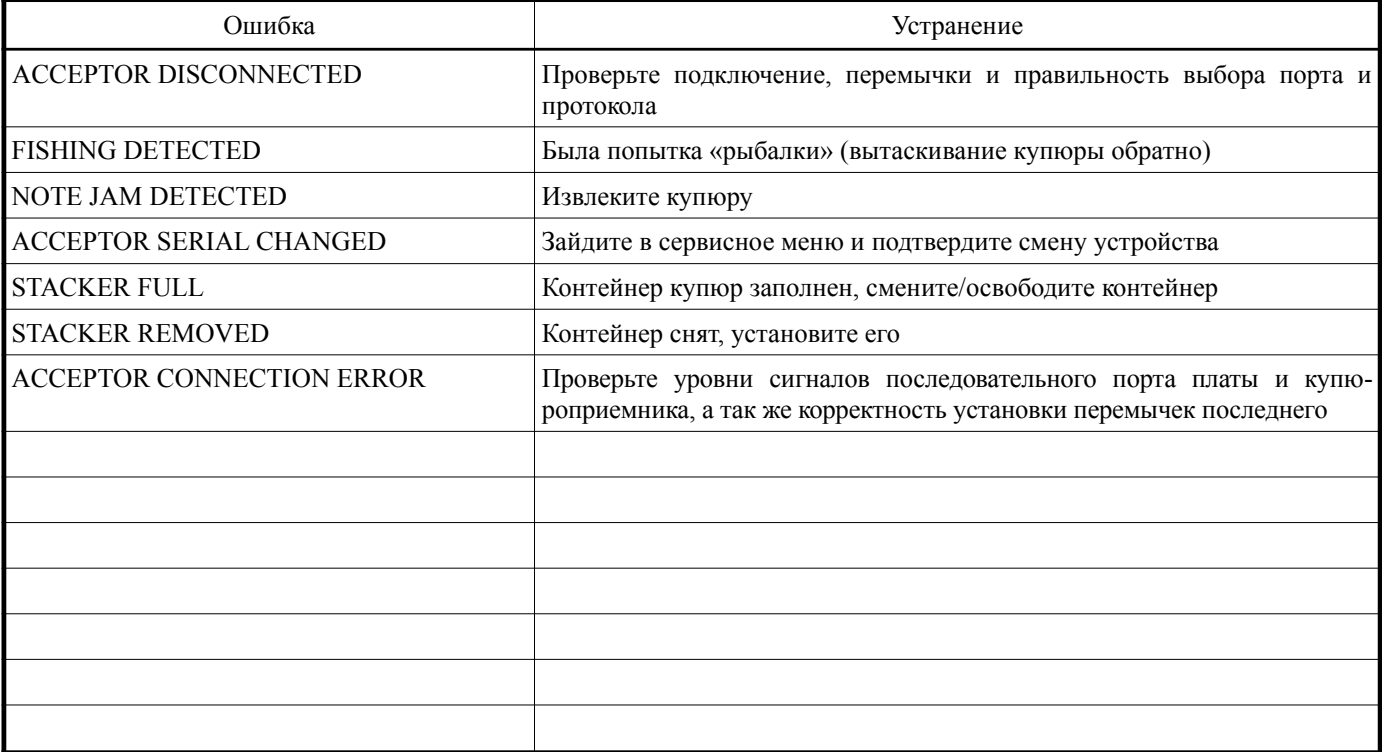

# <span id="page-26-0"></span>**Приложение №6: ошибки устройства печати билетов**

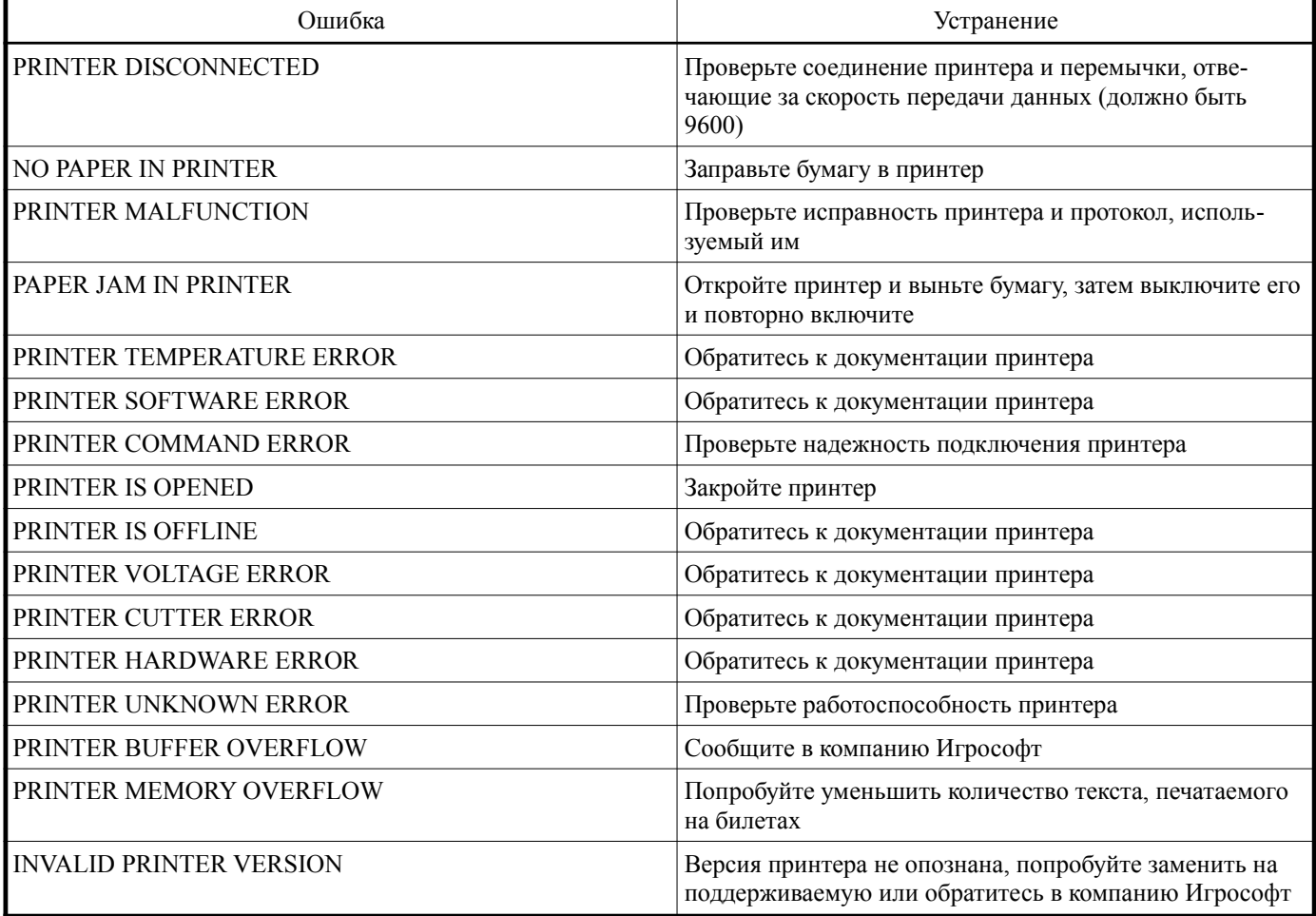

## <span id="page-27-0"></span>**Приложение №7: поддерживаемые версии принтеров**

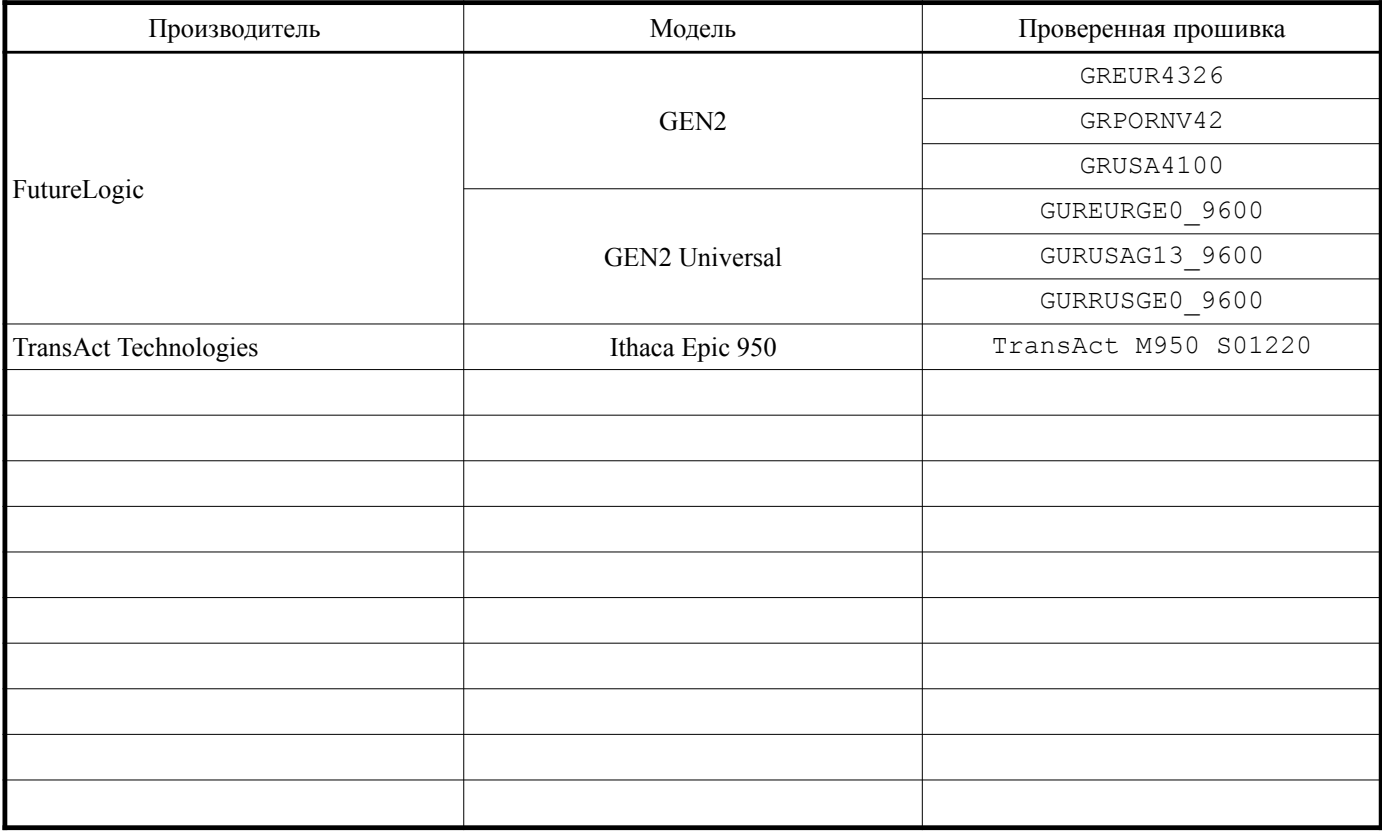

## <span id="page-28-2"></span>**Приложение №8: порядок настройки TITO**

### <span id="page-28-1"></span>**Требования**

- 1. Tранзистор VT3 [тип MMBT3904] должен быть установлен, см. рисунок 1
- 2. Дочерняя плата Com-Expander со шлейфом на 3 порта (SAS, COM1 и COM2)
- 3. Прошивка от марта 2012 года или более поздняя
- 4. Купюроприемник работающий по протоколам ID-003 или SSP и поддерживающий считывание штрихкода
- 5. Принтер FutureLogic GEN2 или Ithaca Epic 950
- 6. SAS-система, поддерживающая TITO

### <span id="page-28-0"></span>**Установка**

- 1. Подключите шлейф с тремя разъемами D-Sub9 к плате Com-Expander (внимание, все разъемы на шлейфе имеют уровни сигналов RS232 – не TTL)
- 2. Установите плату Com-Expander на IGP2 через разъемы CCTALK и SAS так, как показано на рисунке 1 (на рисунке шлейф отключен)

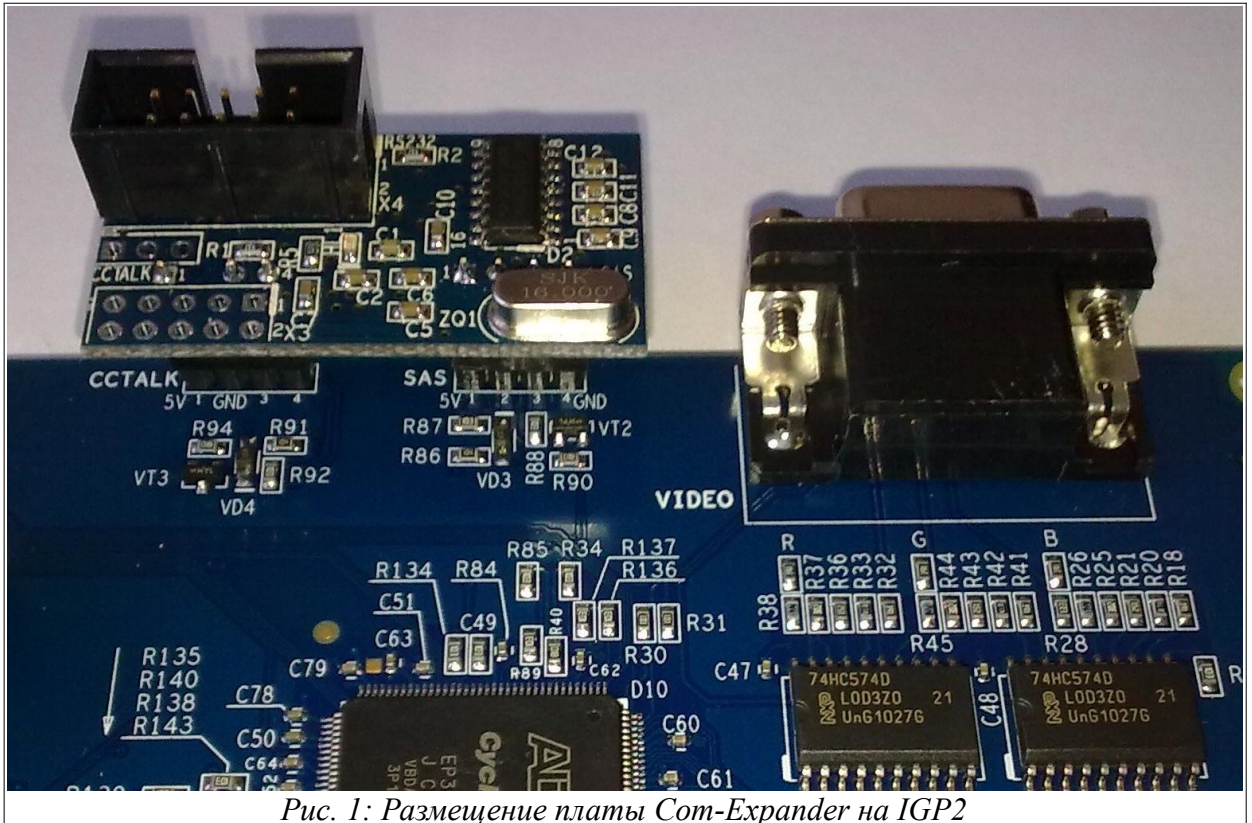

- 3. Подключите SAS-систему к разъему SAS шлейфа
- 4. Подключите купюроприемник к разъему COM1 шлейфа
- 
- 5. Подключите принтер к разъему COM2 шлейфа<br>6. Подключите кабели питания, управления и мон 6. Подключите кабели питания, управления и монитора
- 7. Включите питание аппарата, если все подключено верно, то на платах IGP2 и Com-Expander загорятся зеленые светодиоды, аппарат перейдет в один из стандартных режимов

### <span id="page-29-2"></span>**Настройка**

- 1. Активируйте сервисный ключ для входа в сервисное меню.
- 2. Если аппарат требует инициализацию, то выполните ее стандартным образом.
- 3. Зайдите в раздел 'GLOBAL SETTINGS' 'MAIN PARAMETERS'.
- 4. Настройте значение 'MACHINE ID#' (не обязательно, но это число будет на каждом билете).
- 5. Выйдите из раздела 'MAIN PARAMETERS' и зайдите в 'EQUIPMENT'.
- 6. Убедитесь, что плата обнаружила Com-Expander (внизу экрана надпись: 'COM-EXPANDER CONNECTED') и доступно 2 последовательных порта: COM1 и COM2.
- 7. Зайдите в раздел 'BILL ACCEPTOR' и измените параметр 'PROTOCOL' на 'ID-003' или 'S.S.P.', убедитесь, что параметр 'SERIAL PORT' соответствует тому порту, к которому подключен купюроприемник. Если прием купюр недопустим, то отключите 'AUTO DENOMINATION' в 'ADVANCED SETTINGS', если такой пункт есть.
- 8. Зайдите в раздел 'DENOMINATION' и настройте количество кредитов соответствующих каждому каналу (по умолчанию все каналы нулевые — купюры приниматься не будут). Значения зависят от прошивки купюроприемника (см. его документацию). От настройки канала 15 ничего не зависит.
- 9. Выйдите из раздела 'BILL ACCEPTOR' и зайдите в раздел 'TICKET PRINTER'.
- 10. Измените параметр 'PROTOCOL' на 'FL TCL' (для GEN2) или 'ESC/P' (для Epic 950).
- 11. Убедитесь, что параметр 'SERIAL PORT' соответствует тому, к которому подключен принтер.
- 12. Выйдите из раздела 'EQUPMENT' и зайдите в раздел 'SAS SETTINGS'.
- 13. Убедитесь, что адрес машины выставлен верно и SAS-система будет с ним работать.
- 14. Выйдите из раздела 'SAS SETTINGS' и зайдите в 'TICKET SETTINGS'.
- 15. Измените параметр 'CASHOUT TO TICKET MODE' на 'SYSTEM'.
- 16. Измените параметр 'REDEEM TICKETS' на 'YES'.
- 17. При желании в этом разделе можно настроить любой текст печатаемый на билетах, а так же форматы чисел и даты.
- 18. Выйдите из сервисного меню.

### <span id="page-29-0"></span>**Проверка**

Сразу после выполнения настроек и выхода из сервисного меню должен показаться экран демо. Купюроприемник должен показать готовность к приему купюр (например, загорится зеленой огонек вместо красного). Вставьте в него какую-нибудь купюру, поддерживаемую прошивкой. Если в настройках соответствующий канал не был нулевым, то купюра будет принята и начислится кредит.

Убедитесь, что соединение по SAS работает. Теперь вставьте обычный билет (cashout ticket, штрихкод которого находится посередине). Купюроприемник должен его принять, а в поле кредит должно добавиться число кредитов, сообщенное SAS-системой. Внимание, если будет сообщено число большее ограничения кредита (по умолчанию 20 000) или имеющее дробную часть (центы), то такой билет будет отвергнут.

Теперь нажмите кнопку Pay Out (замкните контакты 36A и 21A разъема X2 платы IGP2). Если SAS-система разрешит печать билета, то принтер заработает и через пару секунд билет будет готов. При этом поле кредит обнулится.

### <span id="page-29-1"></span>**Назначение контактов разъема RS232 (X4) платы Com-Expander**

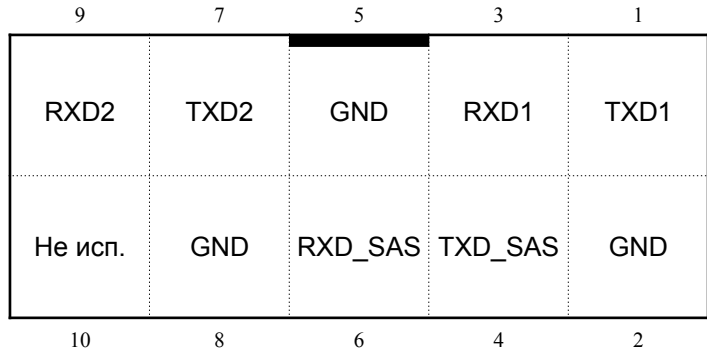

## <span id="page-30-0"></span>**Приложение №9: поддерживаемые исключения SAS**

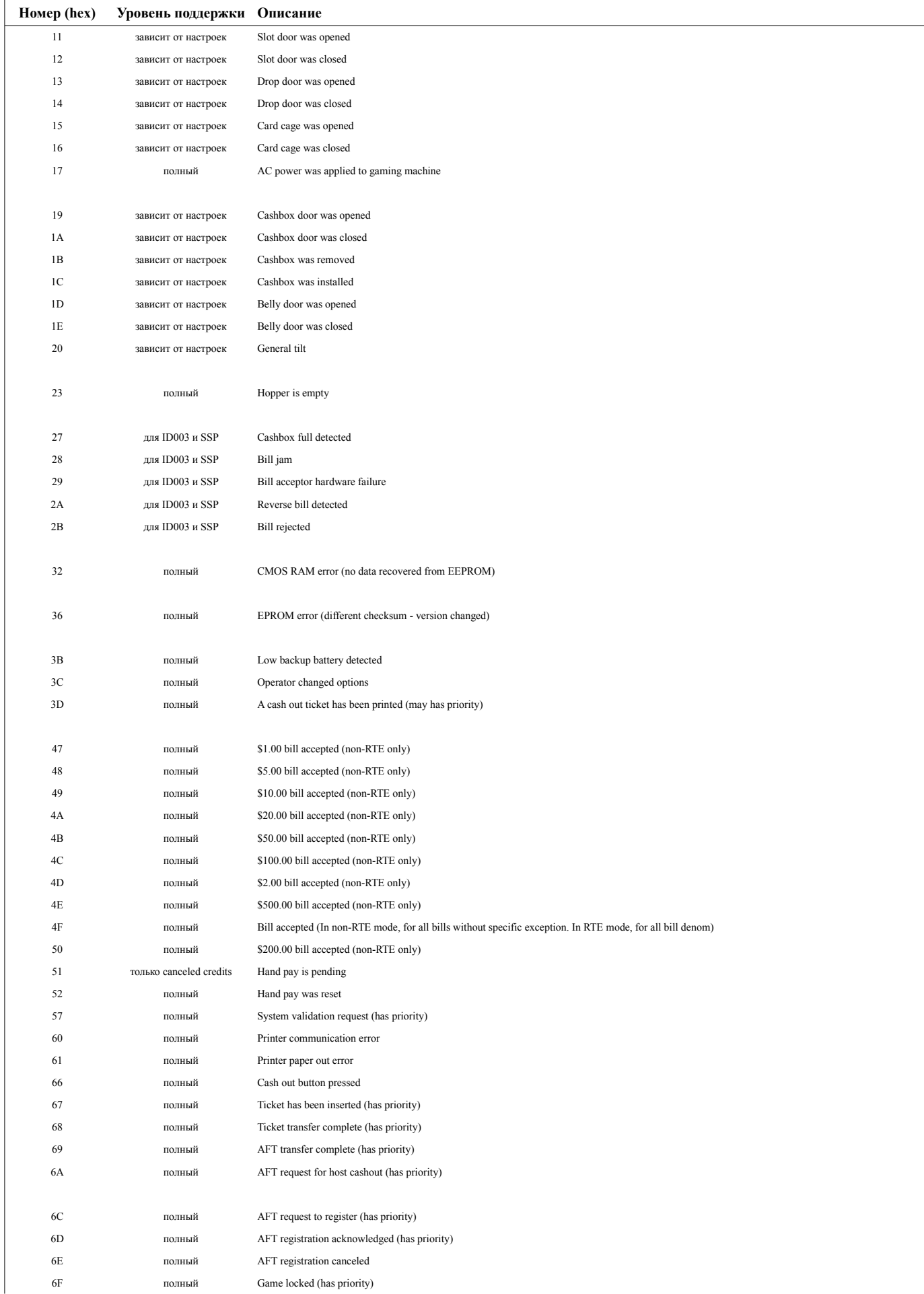

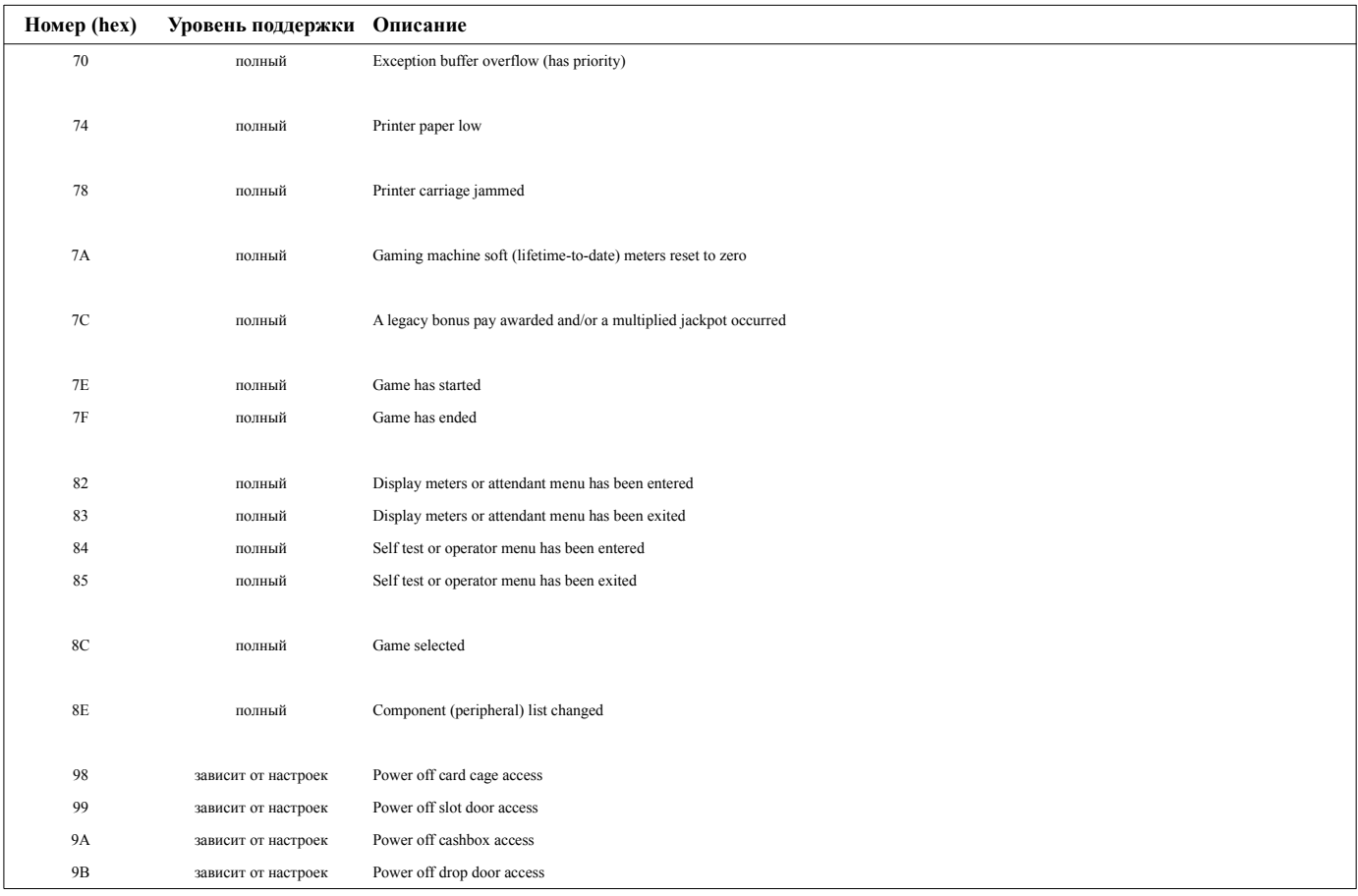

## <span id="page-32-0"></span>**Приложение №10: поддерживаемые команды SAS**

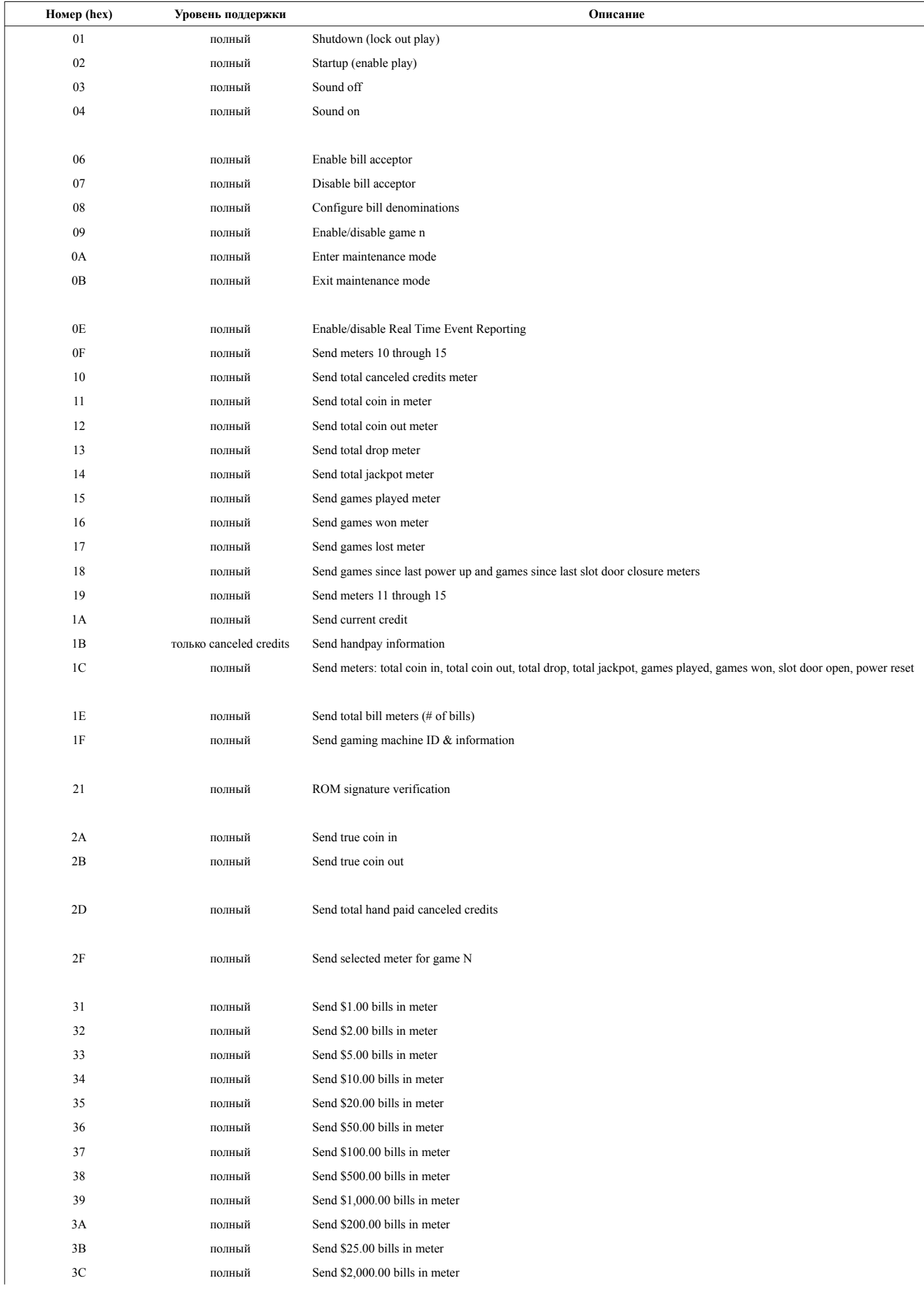

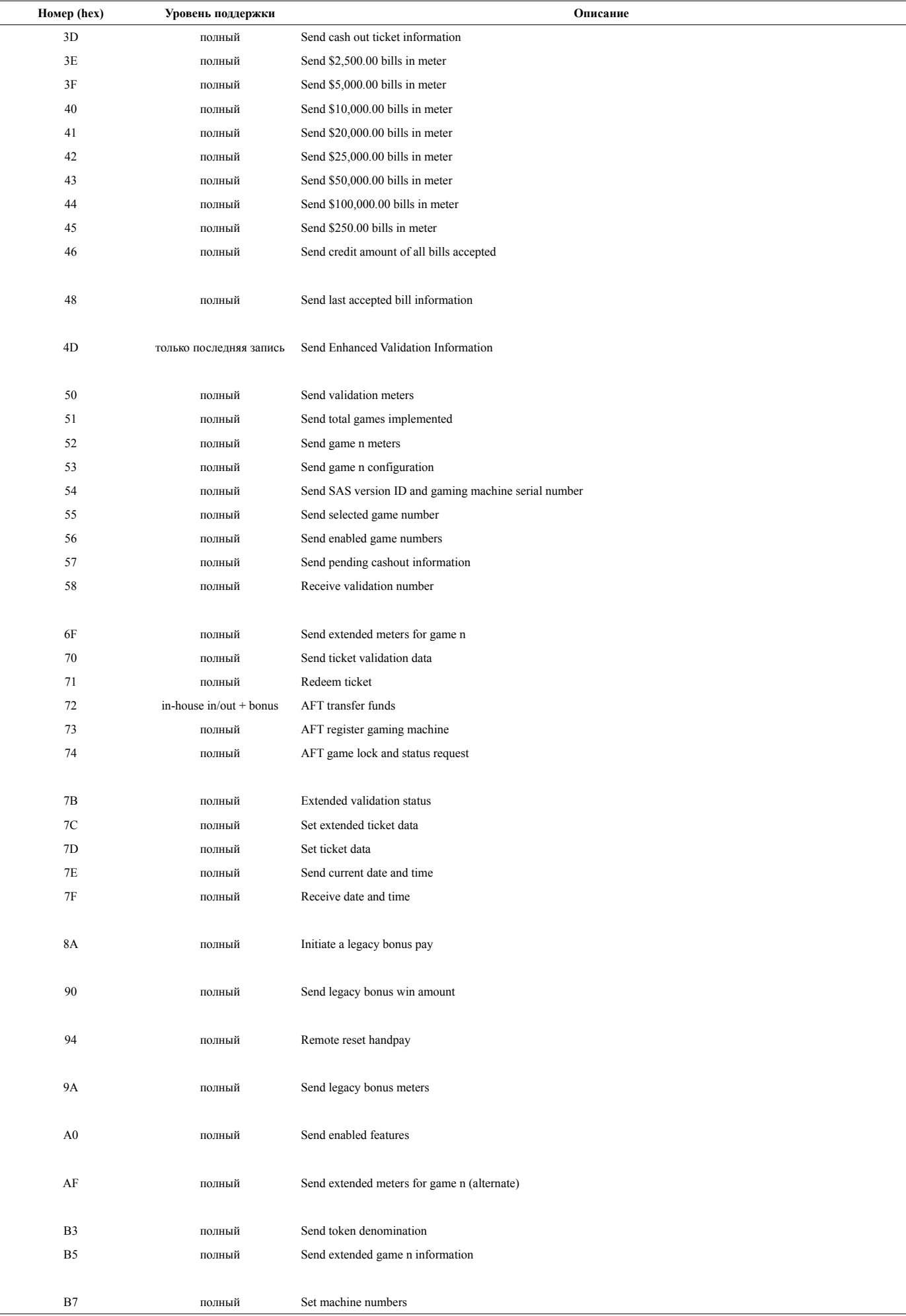

## <span id="page-34-0"></span>**Приложение №11: поддерживаемые счетчики SAS**

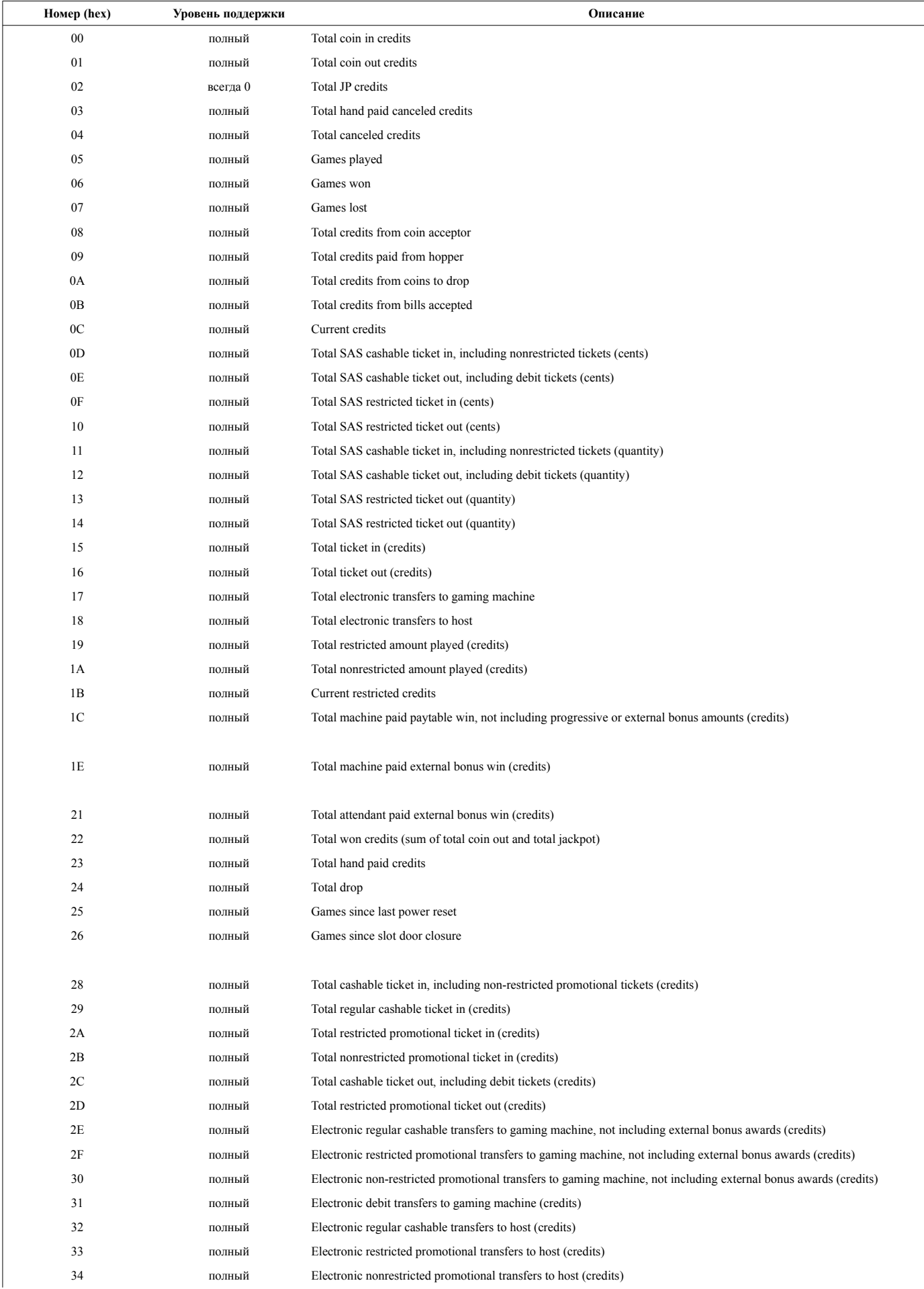

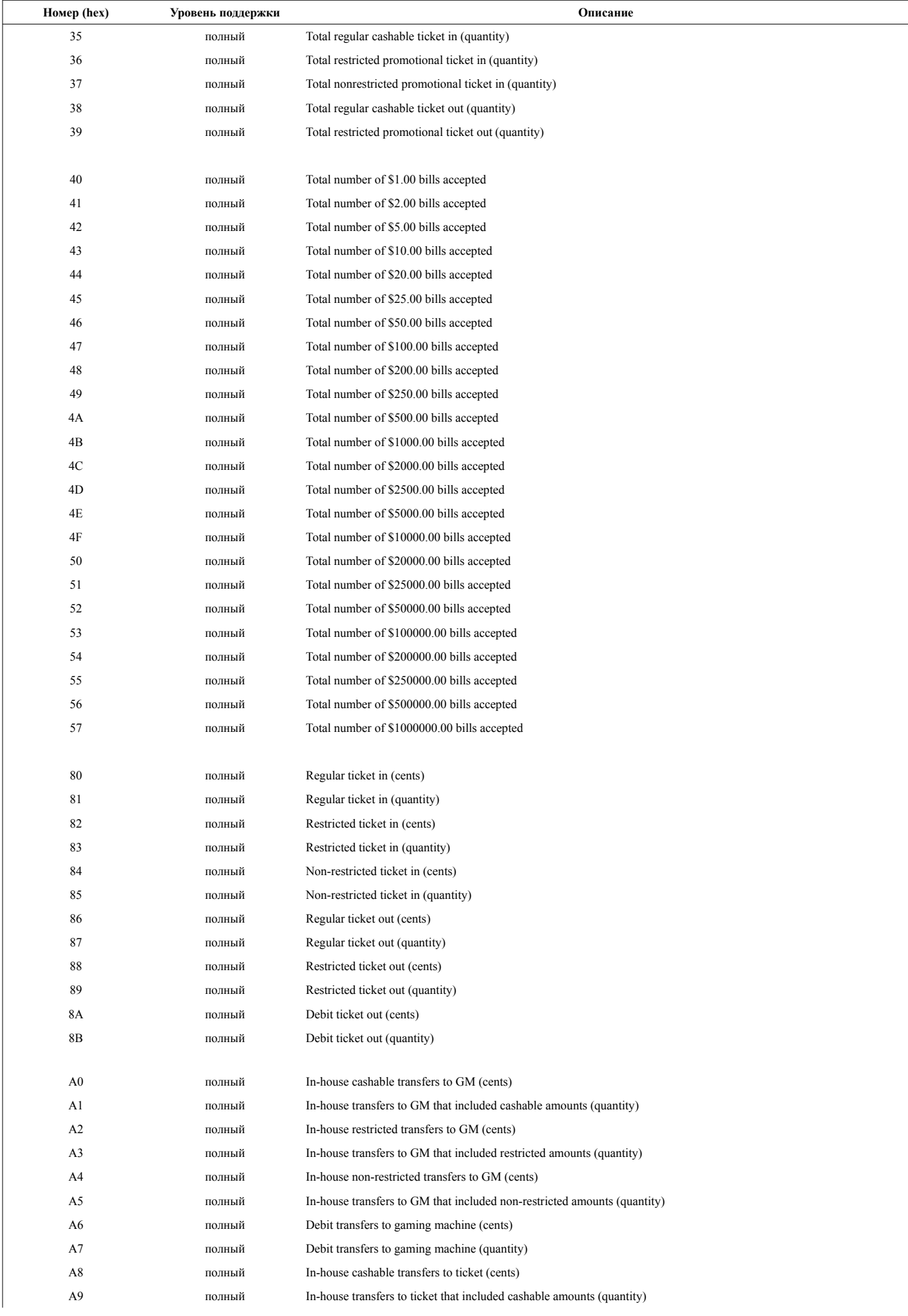

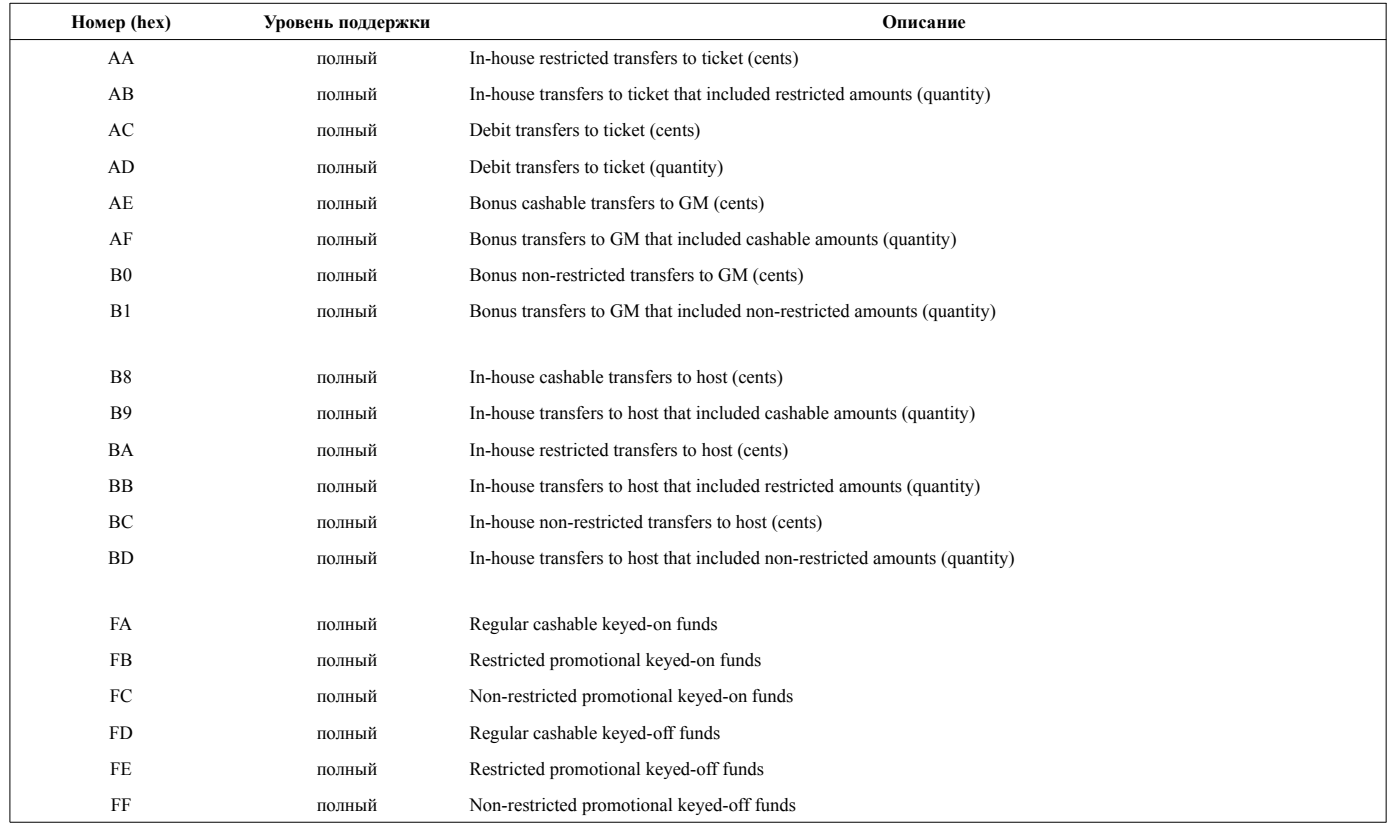

## <span id="page-37-0"></span>**Приложение №12: Подключение купюроприемников**

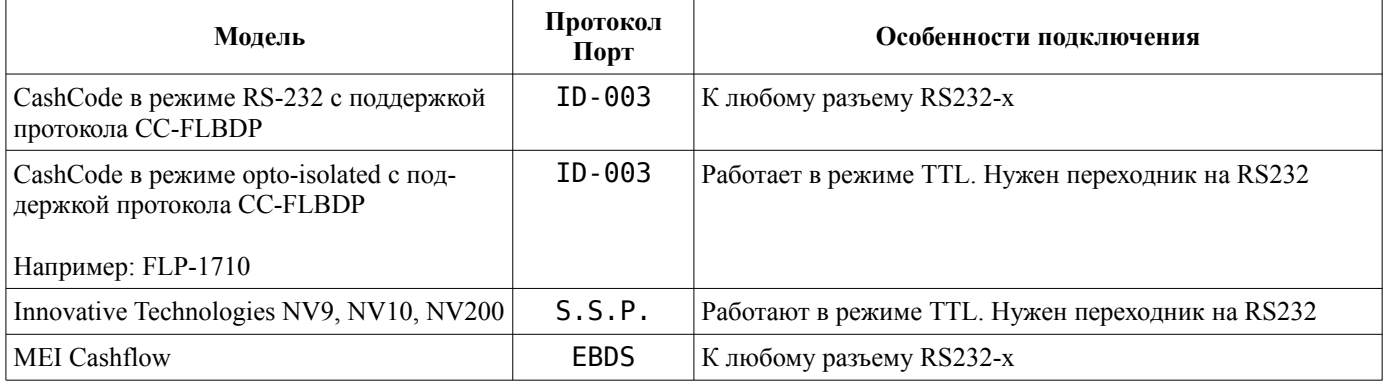

## <span id="page-38-0"></span>**История изменений**

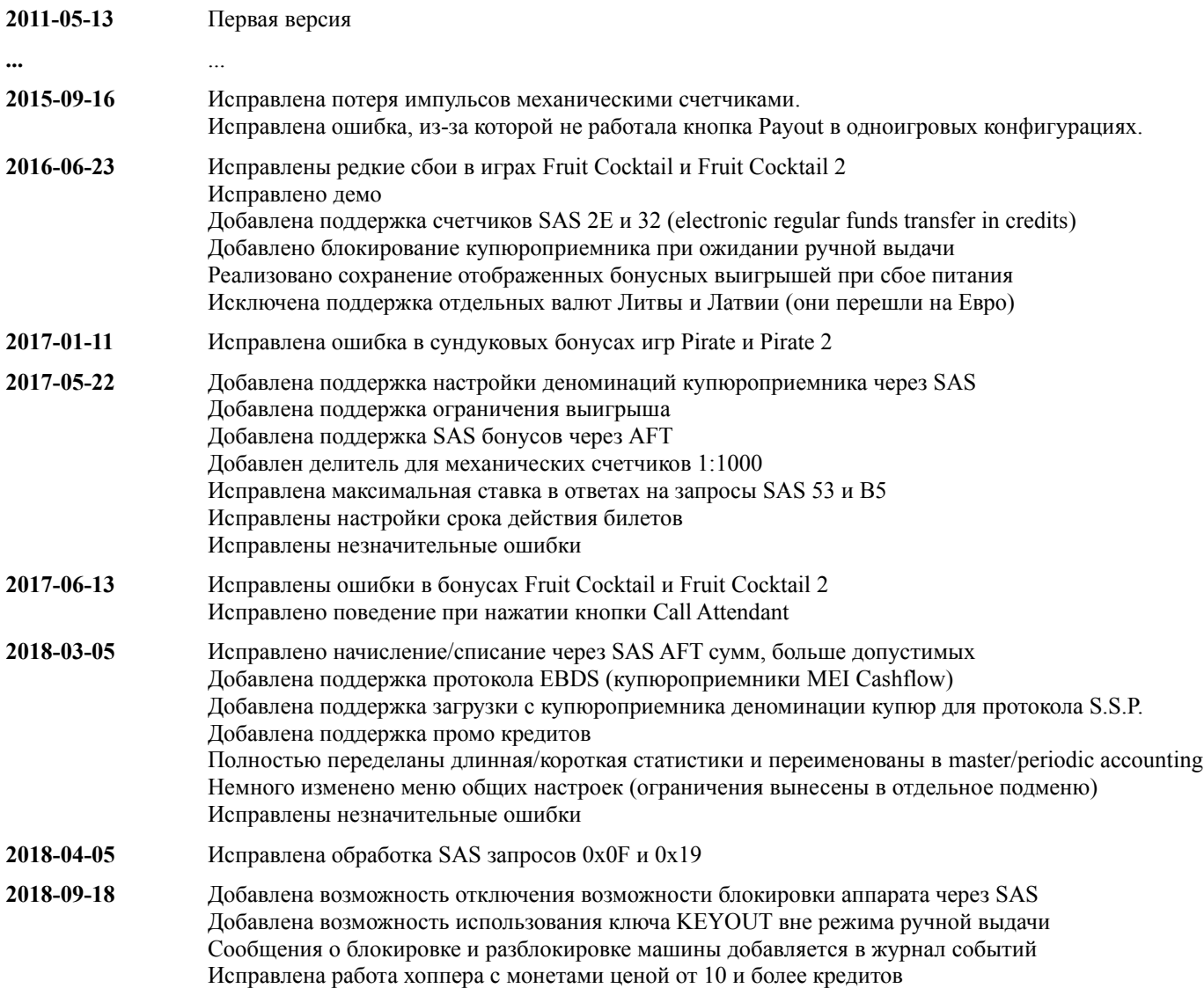